# Donanım Başvuru Kılavuzu – dx1000 Küçük Kasa Modeli Compaq Bilgisayarı

© Copyright 2009 Hewlett-Packard Development Company, L.P. Bu belgedeki bilgiler önceden haber verilmeksizin değiştirilebilir.

Microsoft, Windows ve Windows Vista, Microsoft Corporation'ın ABD'de ve/veya diğer ülkelerde ticari markası veya kayıtlı ticari markasıdır.

HP ürün ve servislerine ilişkin garantilerin tamamı, bu ürün ve servislerle birlikte verilen sınırlı garanti beyanlarında açıkça belirtilir. Burada belirtilen hiçbir şey ek garanti oluşturacak şekilde yorumlanmamalıdır. HP, bu kılavuzda olabilecek teknik veya yazım hatalarından ya da eksikliklerden sorumlu tutulamaz.

Bu belge, telif haklarıyla korunan mülkiyet bilgileri içermektedir. Bu belgenin hiçbir bölümü Hewlett-Packard Company'nin önceden yazılı onayı olmadıkça fotokopiyle çoğaltılamaz, kopyalanamaz veya başka dillere çevrilemez.

#### **Donanım Başvuru Kılavuzu**

Compaq Bilgisayarı

dx1000 Küçük Kasa Modeli

Birinci Basım (Şubat 2009)

Belge Parça Numarası: 534764-141

### **Bu Kitap Hakkında**

Bu kılavuzda, bu bilgisayar modelinin yükseltilmesiyle ilgili temel bilgiler yer almaktadır.

- **UYARI!** Bu tarzda yazılmış metinler, talimatlara uymadığınız takdirde bedensel zarar görebileceğinizi veya ölüme sebep olunabileceğini belirtir.
- **DİKKAT:** Bu şekilde tasarlanmış metinler, yönergelere uyulmadığı takdirde donatının zarar görebileceğini veya bilgi kaybıyla karşılaşabileceğinizi belirtir.
- **FY NOT:** Bu şekilde hazırlanan metinler, önemli ek bilgiler sağlamaktadır.

# *İçindekiler*

### 1 Ürün Özellikleri

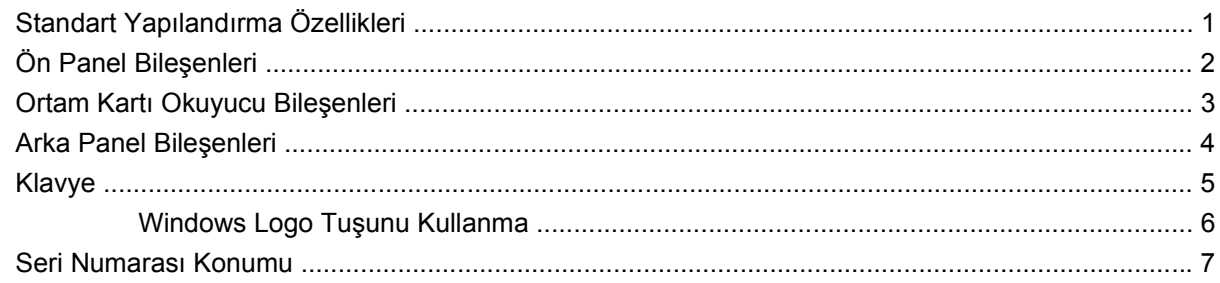

#### 2 Donanım Yükseltmeleri

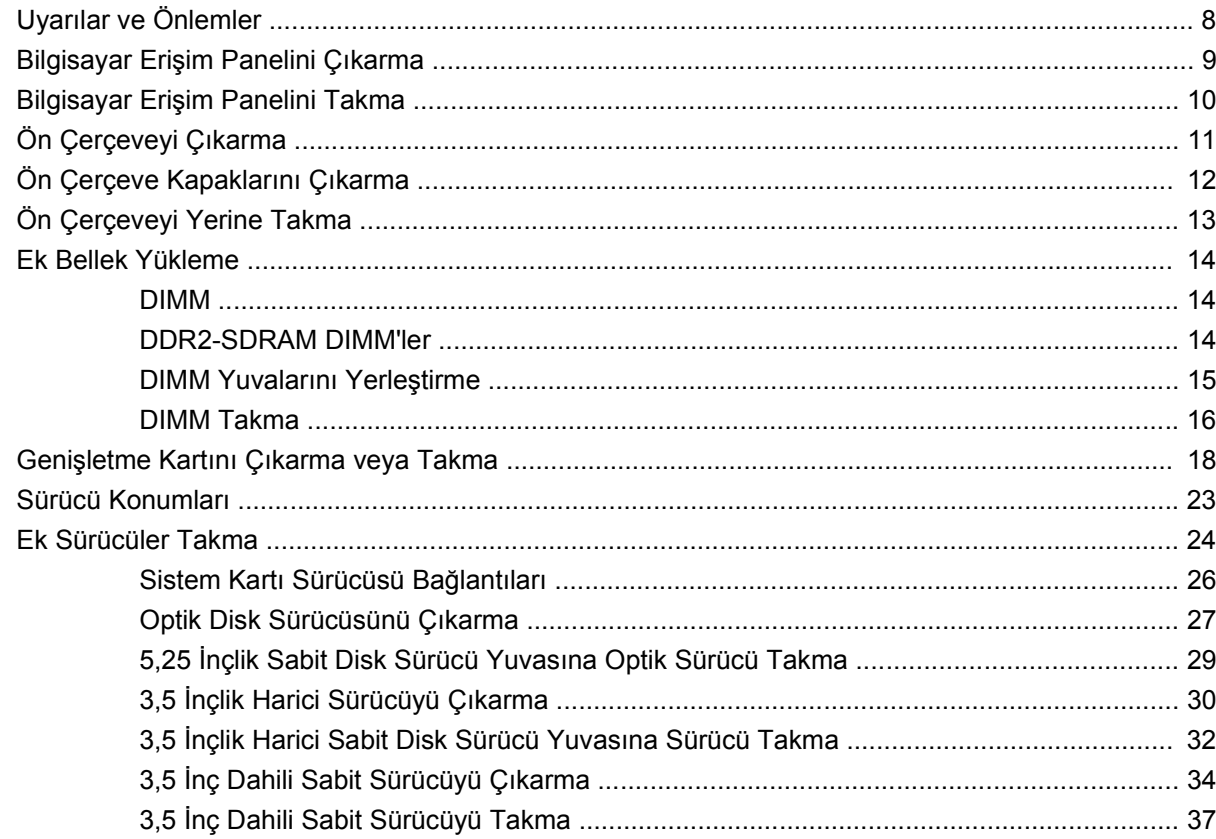

### Ek A Özellikler

#### Ek B Pil Değiştirme

### Ek C Harici Güvenlik Aygıtları

#### **Ek D Elektrostatik Deşarj**

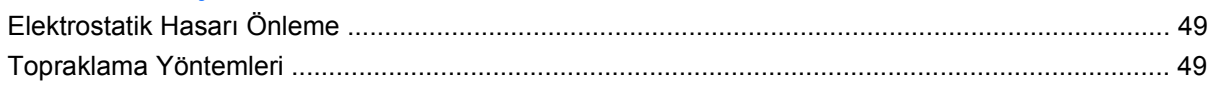

#### Ek E Bilgisayar Çalıştırma Yönergeleri, Düzenli Bakım ve Taşıma Hazırlığı

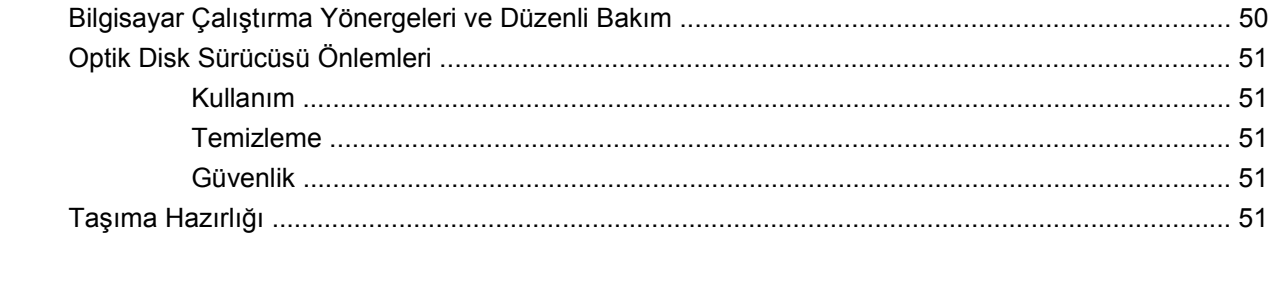

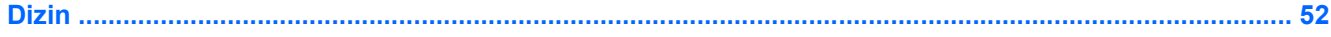

# <span id="page-6-0"></span>**1 Ürün Özellikleri**

# **Standart Yapılandırma Özellikleri**

Compaq Küçük Kasa özellikleri modele bağlı olarak değişebilir. Bilgisayarda yüklü donanım ve yazılım ürünlerinin tam listesi için, tanılama yardımcı programını (yalnızca bazı modellerde bulunur) çalıştırın. Yardımcı programın kullanılmasıyla ilgili yönergeler Sorun Giderme Kılavuzu'nda sağlanmıştır.

**Şekil 1-1** Küçük Kasa Yapılandırması

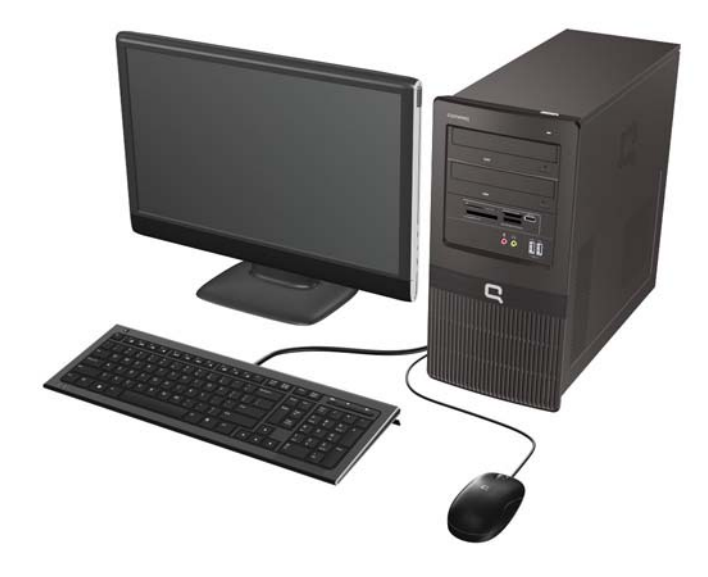

# <span id="page-7-0"></span>**Ön Panel Bileşenleri**

Sürücü yapılandırması da modele göre değişiklik gösterebilir.

**Şekil 1-2** Ön Panel Bileşenleri

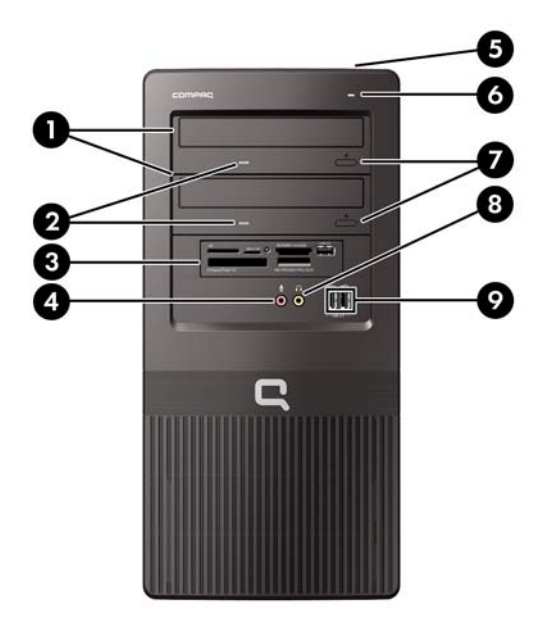

#### **Tablo 1-1 Ön Panel Bileşenleri**

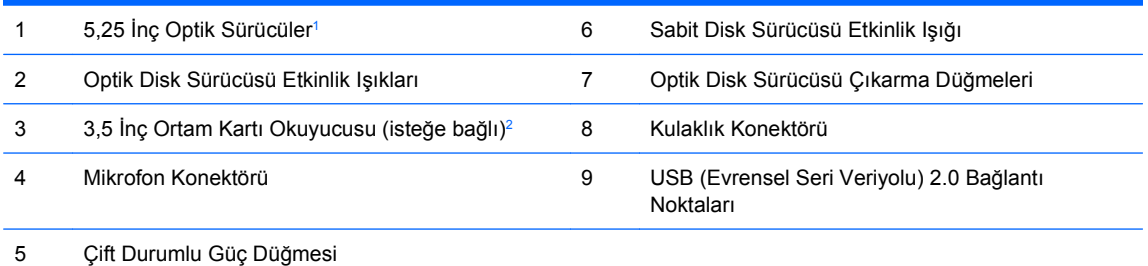

 $1$  Bazı modellerde, bir veya 5,25 inçlik sürücü yuvalarının birini veya ikisini de kaplayan ön çerçeve kapakları olur.

<sup>2</sup> Bazı modellerde, 3,5 inçlik sürücü yuvasını kaplayan ön çerçeve kapağı olur. Bu sürücü yuvası için HP'den isteğe bağlı bir disket sürücüsü edinilebilir.

# <span id="page-8-0"></span>**Ortam Kartı Okuyucu Bileşenleri**

Ortam kartı okuyucu, yalnızca bazı modellerde bulunan isteğe bağlı bir aygıttır. Ortam kartı okuyucu bileşenlerini tanımlamak için aşağıdaki şekle ve tabloya bakın.

**Şekil 1-3** Ortam Kartı Okuyucu Bileşenleri

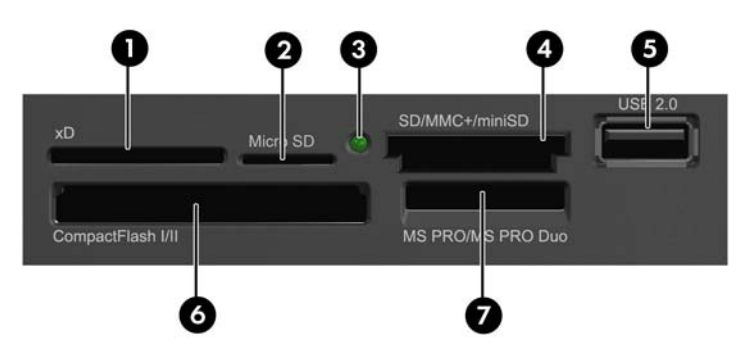

#### **Tablo 1-2 Ortam Kartı Okuyucu Bileşenleri**

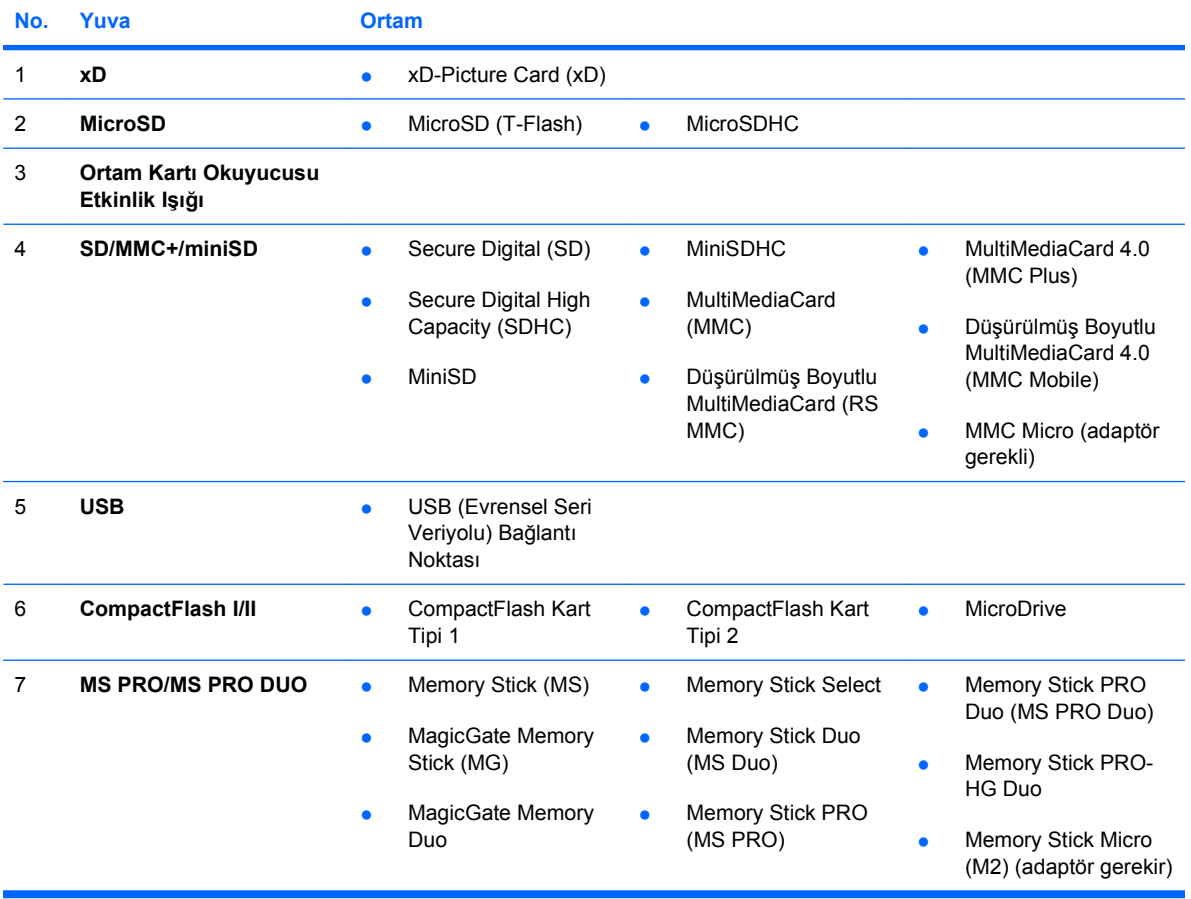

## <span id="page-9-0"></span>**Arka Panel Bileşenleri**

**Şekil 1-4** Arka Panel Bileşenleri

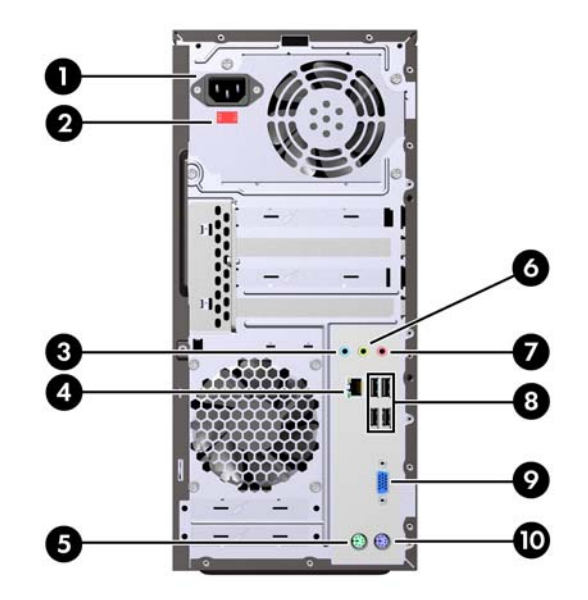

#### **Tablo 1-3 Arka Panel Bileşenleri**

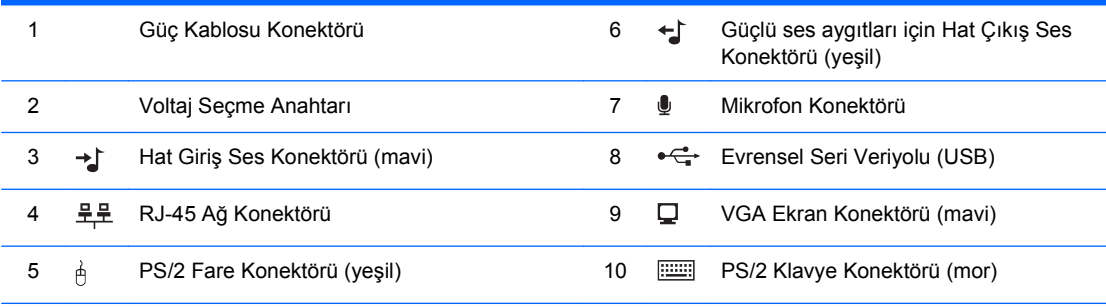

**NOT:** Konektörlerin düzeni ve sayısı modele göre farklılık gösterebilir.

Bilgisayara bir PCI Express x16 grafik kartı takılmışsa, sistem kartındaki ekran konektörü devre dışıdır.

PCI veya PCI Express x1 grafik kartı takılı olduğunda, karttaki ve sistem kartındaki konektörler aynı anda kullanılabilir. Bazı ayarların her iki konektörü de kullanmak için Computer Setup'da değiştirilmesi gerekebilir. Önyükleme VGA denetleyicisini ayarlama hakkında bilgi için Computer Setup (F10) Yardımcı Programı Kılavuzu'na bakın.

# <span id="page-10-0"></span>**Klavye**

**Şekil 1-5** Klavye Bileşenleri

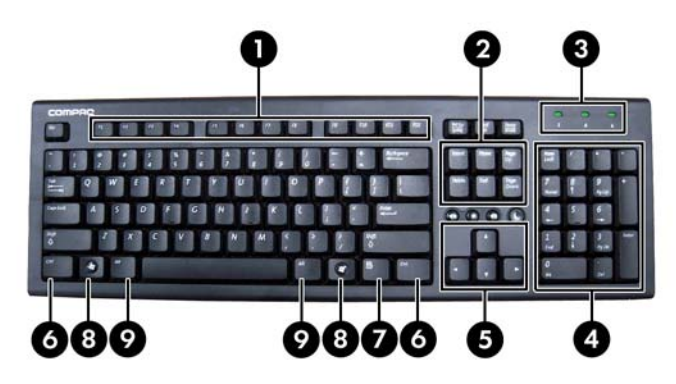

#### **Tablo 1-4 Klavye Bileşenleri**

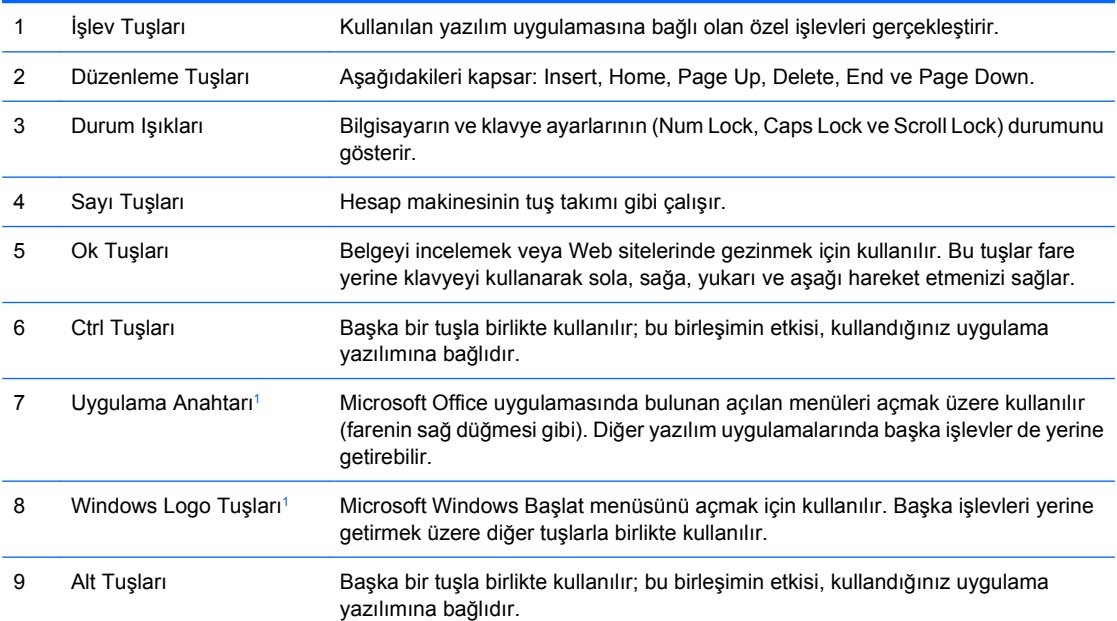

<sup>1</sup> Bazı coğrafi bölgelerde bulunan tuşlar.

## <span id="page-11-0"></span>**Windows Logo Tuşunu Kullanma**

Windows işletim sisteminde varolan belirli işlevleri uygulamak için, Windows Logo tuşunu diğer tuşlarla birlikte kullanın. Windows Logo tuşunu tanımak için <u>[Klavye sayfa 5](#page-10-0)</u> bölümüne bakın.

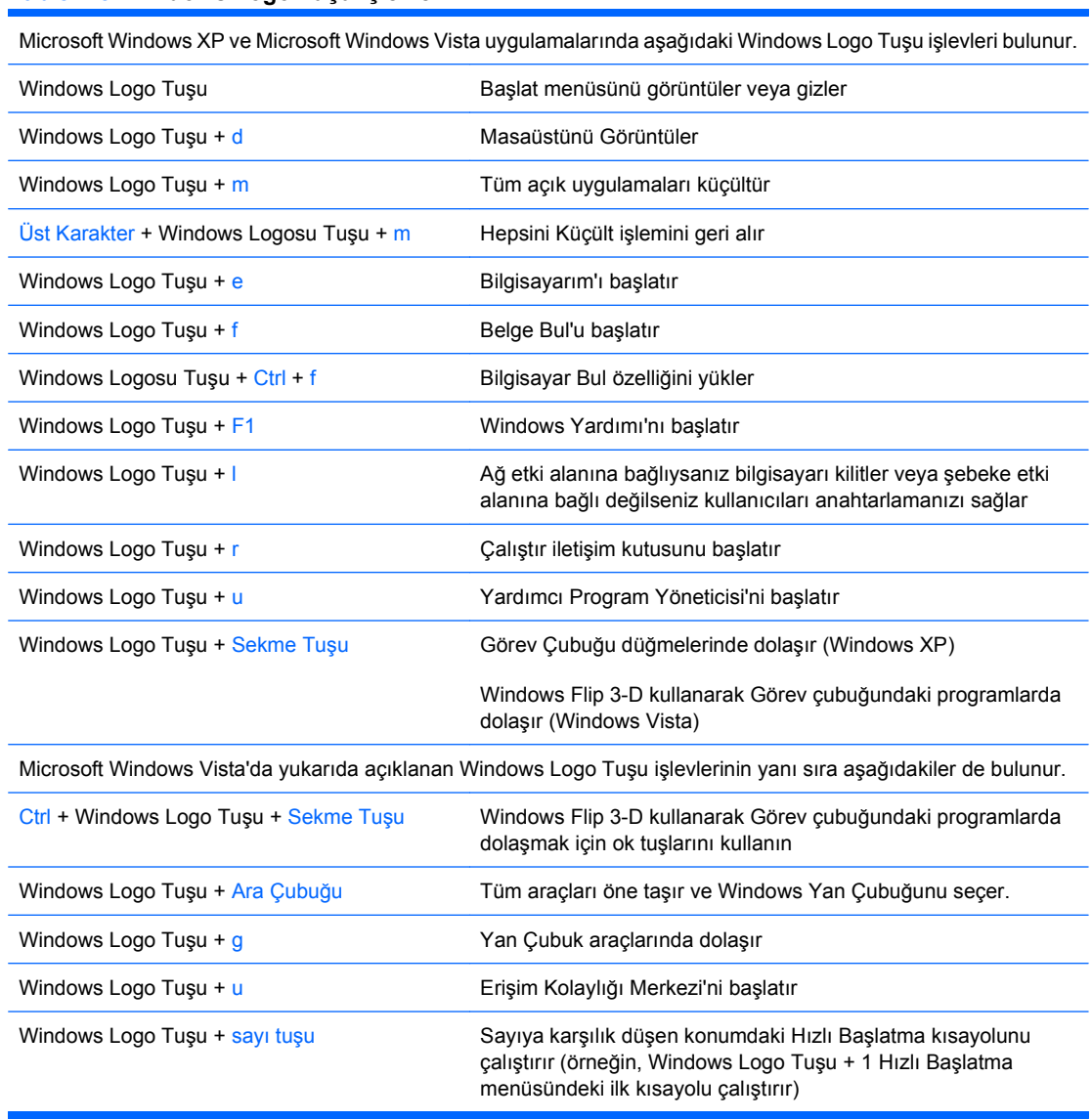

#### **Tablo 1-5 Windows Logo Tuşu İşlevleri**

# <span id="page-12-0"></span>**Seri Numarası Konumu**

Her bilgisayarın üst kapağında o bilgisayara ait benzersiz bir seri numarası ve ürün kimliği numarası vardır. Yardım almak üzere müşteri hizmetlerini aradığınızda, bu numaraların yanınızda olmasını sağlayın.

**Şekil 1-6** Seri Numarasının ve Ürün Kimliğinin Konumu

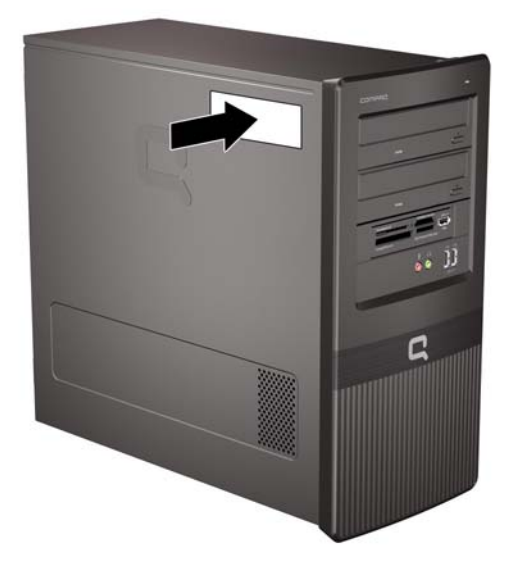

# <span id="page-13-0"></span>**2 Donanım Yükseltmeleri**

# **Uyarılar ve Önlemler**

Yükseltmeleri yapmadan önce bu kılavuzdaki ilgili yönergeleri, önlemleri ve uyarıları dikkatli bir şekilde okuyun.

**UYARI!** Elektrik çarpmasından, sıcak yüzeylerden ve yangından yaralanma riskini en aza indirmek için:

Güç kablosunu duvar prizinden çekin ve dokunmadan önce sistemin dahili bileşenlerinin soğumasını bekleyin.

Telekomünikasyon veya telefon konektörlerini ağ arabirim denetleyicisi (NIC) yuvalarına takmayın.

Güç kablosunun topraklama fişini devre dışı bırakmayın. Topraklama fişi, önemli bir güvenlik özelliğidir.

Güç kablosunu, her zaman kolayca erişebileceğiniz topraklanmış bir prize takın.

Ciddi yaralanmaları önlemek için, *Güvenlik ve Rahat Kullanım Kılavuzu'*nu okuyun. Kılavuzda doğru iş istasyonu kurulumu, duruş, bilgisayar kullanıcılarının sağlığı ve çalışma alışkanlıkları açıklanmakta, elektrik ve mekanikle ilgili önemli güvenlik bilgileri verilmektedir. Bu kılavuzu Web'de [http://www.hp.com/](http://www.hp.com/ergo) [ergo](http://www.hp.com/ergo) adresinde bulabilirsiniz.

**UYARI!** İçeride elektrikli ve hareket eden parçalar vardır.

Kapağı çıkarmadan önce donanıma gelen elektriği kapatın.

Donanımı yeniden elektriğe takmadan önce kapağı yerleştirerek sıkıştırın.

**DİKKAT:** Statik elektrik, bilgisayarın elektrikle çalışan bileşenlerine veya isteğe bağlı donatılarına hasar verebilir. Bu yordamlara başlamadan önce, bir süre topraklanmış metal nesneye dokunarak statik elektriğinizi boşalttığınızdan emin olun. Daha fazla bilgi için bkz. Ek D, [Elektrostatik De](#page-54-0)şarj sayfa 49.

Bilgisayar bir AC güç kaynağına bağlıyken, sistem kartında her zaman elektrik vardır. Dahili bileşenlerin zarar görmesini önlemek için, bilgisayarı açmadan önce güç kablosunu güç kaynağından çıkarmalısınız.

# <span id="page-14-0"></span>**Bilgisayar Erişim Panelini Çıkarma**

- **1.** Bilgisayarın açılmasını önleyen güvenlik aygıtlarını çıkarın/devre dışı bırakın.
- **2.** Disket veya CD gibi çıkarılabilir ortamları bilgisayardan çıkarın.
- **3.** Bilgisayarı işletim sistemi aracılığıyla kapatın ve sonra harici aygıtları kapatın.
- **4.** Güç kablosunu elektrik prizinden çıkarın ve tüm harici aygıt bağlantılarını kesin.
- **DİKKAT:** Açılış durumu ne olursa olsun, sistem etkin bir AC prizine bağlı olduğu sürece sistem kartında her zaman voltaj olur. Bilgisayarın dahili bileşenlerinin zarar görmesini önlemek için, güç kablosunu güç kaynağından çıkarmalısınız.
- **5.** Erişim panelini bilgisayarın kasasında sabitleyen vidayı (1) gevşetin.
- **6.** Erişim panelini (2) arkaya doğru yaklaşık 1,3 cm (1/2 inç) kaydırın ve yukarı kaldırıp çıkarın.
- **EY NOT:** Dahili parçaları takmak için bilgisayarı yan yatırmak isteyebilirsiniz. Erişim panelinin bulunduğu tarafın yukarı baktığından emin olun.

**Şekil 2-1** Bilgisayar Erişim Panelini Çıkarma

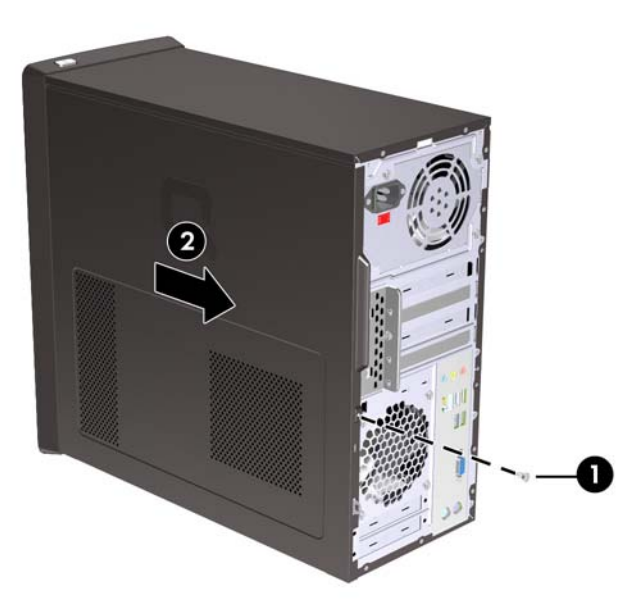

# <span id="page-15-0"></span>**Bilgisayar Erişim Panelini Takma**

Erişim panelini, panelin yaklaşık 1,3 cm'si (1/2 inç) kasanın arkasından çıkacak şekilde kasaya yerleştirin ve yerien oturana kadar itin (1). Vida deliğinin kasa üzerindeki delikle aynı hizada olduğundan emin olun ve vidayı (2) sıkın.

**Şekil 2-2** Bilgisayar Erişim Panelini Takma

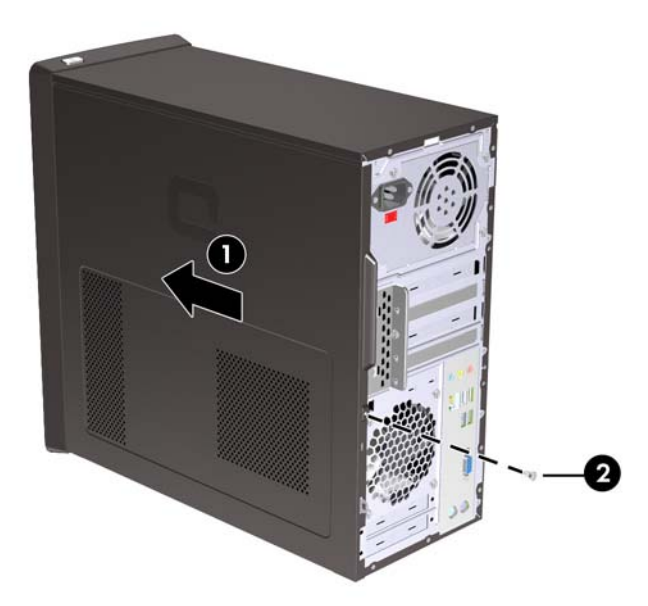

# <span id="page-16-0"></span>**Ön Çerçeveyi Çıkarma**

- **1.** Bilgisayarın açılmasını önleyen güvenlik aygıtlarını çıkarın/devre dışı bırakın.
- **2.** Disket veya CD gibi çıkarılabilir ortamları bilgisayardan çıkarın.
- **3.** Bilgisayarı işletim sistemi aracılığıyla kapatın ve sonra harici aygıtları kapatın.
- **4.** Güç kablosunu elektrik prizinden çıkarın ve tüm harici aygıt bağlantılarını kesin.
- **DİKKAT:** Açılış durumu ne olursa olsun, sistem etkin bir AC prizine bağlı olduğu sürece sistem kartında her zaman voltaj olur. Bilgisayarın dahili bileşenlerinin zarar görmesini önlemek için, güç kablosunu güç kaynağından çıkarmalısınız.
- **5.** Bilgisayar erişim panelini çıkarın.
- **6.** Ön çerçevenin sağ tarafındaki üç tırnağı dışa doğru çekip (1) ön çerçeveyi önce sağ tarafı, sonra sol tarafı olmak üzere kasanın dışına doğru döndürün (2).

**Şekil 2-3** Ön Çerçeveyi Çıkarma

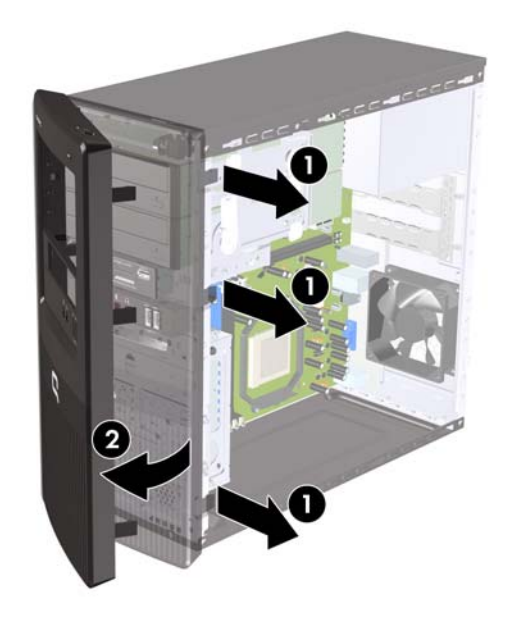

# <span id="page-17-0"></span>**Ön Çerçeve Kapaklarını Çıkarma**

Bazı modellerde, bir sürücü takmadan önce çıkarılması gereken 3,5 inç ve 5,25 inç harici sürücü yuvalarını kaplayan ön çerçeve kapakları bulunur.

- **1.** Ön çerçeveyi çıkarın.
- **2.** Alttaki 5,25 inçlik ön çerçeve kapağını çıkarmak için çerçeve kapağını hafifçe büküp ön çerçeveden kırılarak çıkana kadar çekin (1) ve kapağı atın. İleriki bir tarihte kapağın yerine takılması gerekirse HP'den yedek kapak sipariş edebilirsiniz.
- **3.** 3,5 inçlik ön çerçeve kapağını çıkarmak için, tutma tırnaklarını ön çerçevenin sol kenarına doğru bastırın (2) ve ön çerçeve kapağını ön çerçeveden kurtarmak için içe doğru çekin (3).

**Şekil 2-4** Ön Çerçeve Kapağını Çıkarma

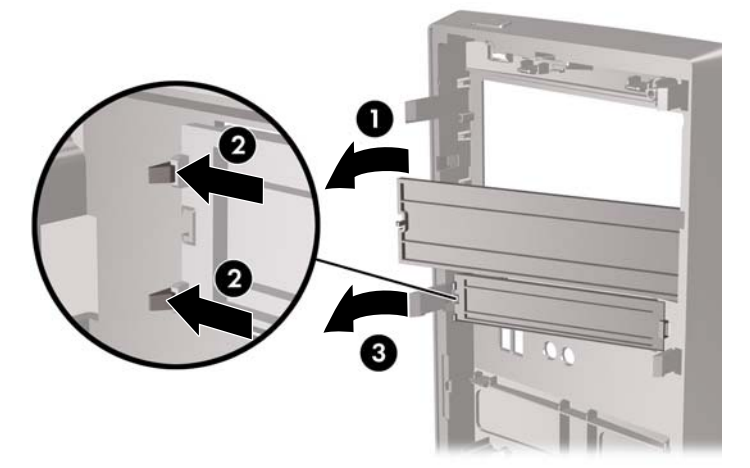

**4.** Ön çerçeveyi yerine takın.

# <span id="page-18-0"></span>**Ön Çerçeveyi Yerine Takma**

Ön çerçevenin sol tarafındaki 3 kancayı kasadaki yuvalara takıp (1), çerçeveyi soldan sağa doğru döndürerek (2) mandalların yerine oturmasını sağlayın.

**Şekil 2-5** Ön Çerçeveyi Yerine Takma

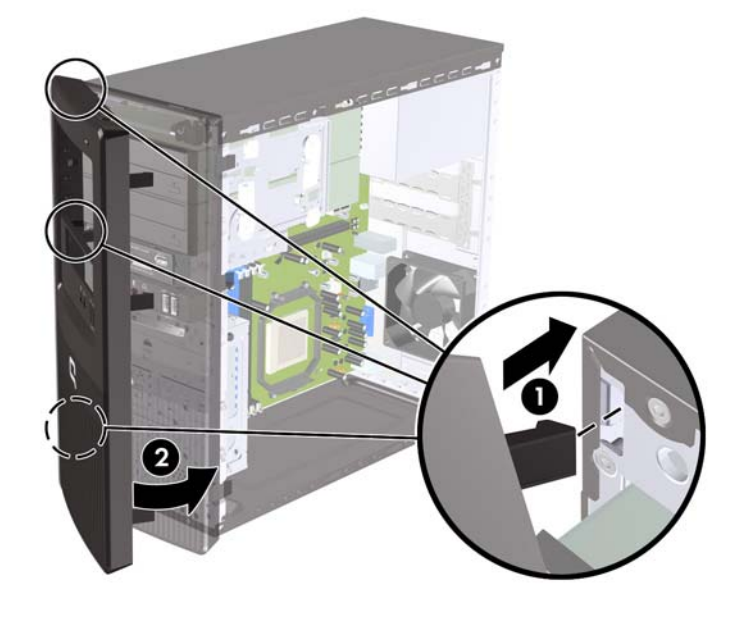

## <span id="page-19-0"></span>**Ek Bellek Yükleme**

Bilgisayar, çift veri hızı 2 senkronize dinamik rasgele erişimli bellek (DDR2-SDRAM) çift girişli bellek modülleriyle (DIMM'ler) sunulur.

### **DIMM**

Sistem kartındaki bellek yuvalarına en çok iki adet DIMM (sektör standardında) eklenebilir. Bu bellek modülü yuvalarında, önceden takılmış en az bir DIMM vardır. Maksimum bellek desteği elde etmek için, sistem kartına yüksek performanslı çift kanal modunda yapılandırılmış 4 GB'a kadar bellek ekleyebilirsiniz.

### **DDR2-SDRAM DIMM'ler**

Sistemin düzgün çalışması için aşağıdaki özelliklere sahip DDR2-SDRAM DIMM'ler kullanılmalıdır:

- endüstri standardı 240 pimli
- önbelleksiz PC2-6400 800 MHz uyumlu
- 1,8 volt DDR2-SDRAM DIMM'ler

DDR2-SDRAM DIMM'leri aşağıdaki özelliklere de sahip olmalıdır:

- CAS gecikme süresi 5 DDR2 800 Mhz (5-5-5 zamanlama) ve CAS gecikme süresi 6 DDR2 800 Mhz (6-6-6 zamanlama) desteği
- zorunlu JEDEC SPD bilgilerini içermelidir

Ayrıca, bilgisayar aşağıdaki özellikleri de desteklemelidir:

- 512 Mbit ve 1 Gbit ECC olmayan bellek teknolojileri
- tek taraflı ve çift taraflı DIMM'ler
- x8 ve x16 DDR aygıtlarıyla yapılmış DIMM'ler; x4 SDRAM ile yapılmış DIMM'ler desteklenmez.

**WE** NOT: Desteklenmeyen DIMM'ler taktıysanız sistem düzgün çalışmaz.

### <span id="page-20-0"></span>**DIMM Yuvalarını Yerleştirme**

Sistem kartında, her kanalda iki yuva olmak üzere iki adet DIMM yuvası vardır. Yuvalar DIMM1 ve DIMM2 etiketlenmiştir. DIMM1 yuvası bellek kanalı A'da, DIMM2 yuvası ise bellek kanalı B'dedir.

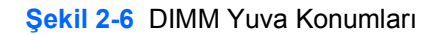

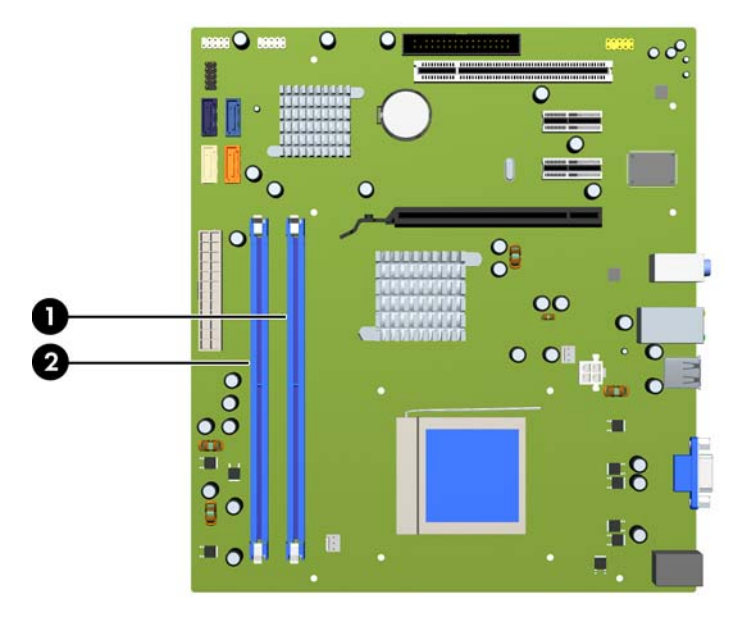

#### **Tablo 2-1 DIMM Yuva Konumları**

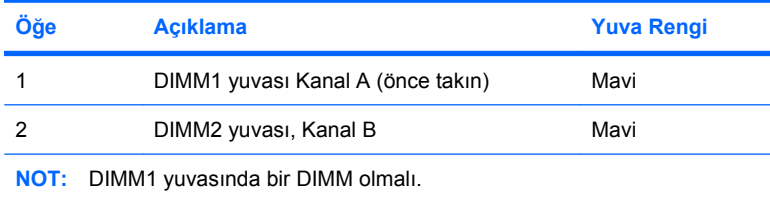

Sistem, DIMM'lerin takılma şekline göre otomatik olarak tek kanal modunda, çift kanallı veya esnek modunda çalışır.

- Yalnızca tek bir kanaldaki DIMM yuvaları doluysa, sistem tek kanal modunda çalışır.
- Kanal A'daki DIMM bellek kapasitesi Kanal B'deki toplam DIMM bellek kapasitesine eşitse, sistem daha yüksek performanslı çift kanal modunda çalışır.
- Kanal A'daki DIMM'in bellek kapasitesi, Kanal B'deki DIMM'in bellek kapasitesine eşit değilse, sistem esnek modda çalışır. Esnek modda, en küçük bellek boyutuna sahip kanal, çift kanala atanan toplam bellek boyutunu belirtir ve kalan bellek boyutu tek kanala atanır. Kanallardan birinde diğerine göre daha büyük bellek varsa, büyük boyutlu bellek Kanal A'ya atanmalıdır.
- Tüm modlarda, maksimum çalışma hızı sistemdeki en yavaş DIMM tarafından belirlenir.

### <span id="page-21-0"></span>**DIMM Takma**

**DİKKAT:** Güç kablosunu çıkarttıktan sonra, bellek modülleri ekleyip çıkarmadan önce elektriğin gitmesi için yaklaşık 30 saniye beklemelisiniz. Açılış durumu ne olursa olsun, bilgisayar etkin bir AC prizine bağlı olduğu sürece bellek modüllerine her zaman voltaj sağlanır. Voltaj varken bellek modülü eklemek veya çıkarmak, bellek modüllerine veya sistem kartına onarılamayan hasarlar verebilir. Sistem kartında bir LED ışığı görüyorsanız hala voltaj var demektir.

Modül soketlerinizin altın kaplı metal kontakları vardır. Belleği yükseltirken, altın metal kaplı bağlantı noktaları olan bellek modülleri kullanmanız uyumlu olmayan metallerin temasından kaynaklanan korozyon ve/veya oksitlenmeyi önlemek açısından önemlidir.

Statik elektrik bilgisayarın elektronik bileşenlerine veya isteğe bağlı kartlara hasar verebilir. Bu yordamlara başlamadan önce, bir süre topraklanmış metal nesneye dokunarak statik elektriğinizi boşalttığınızdan emin olun. Daha fazla bilgi için bkz. Ek D, [Elektrostatik De](#page-54-0)şarj sayfa 49.

Bellek modülünü tutarken, temas yüzeylerine dokunmamaya dikkat edin. Aksi takdirde, modül hasar görebilir.

- **1.** Bilgisayarın açılmasını önleyen güvenlik aygıtlarını çıkarın/devre dışı bırakın.
- **2.** Disket veya CD gibi çıkarılabilir ortamları bilgisayardan çıkarın.
- **3.** Bilgisayarı işletim sistemi aracılığıyla kapatın ve sonra harici aygıtları kapatın.
- **4.** Güç kablosunu elektrik prizinden çıkarın ve tüm harici aygıt bağlantılarını kesin.
- **DİKKAT:** Güç kablosunu çıkarttıktan sonra, bellek modülleri ekleyip çıkarmadan önce elektriğin gitmesi için yaklaşık 30 saniye beklemelisiniz. Açılış durumu ne olursa olsun, bilgisayar etkin bir AC prizine bağlı olduğu sürece bellek modüllerine her zaman voltaj sağlanır. Voltaj varken bellek modülü eklemek veya çıkarmak, bellek modüllerine veya sistem kartına onarılamayan hasarlar verebilir. Sistem kartında bir LED ışığı görüyorsanız hala voltaj var demektir.
- **5.** Bilgisayar erişim panelini çıkarın.
- **6.** Sistem kartında bellek modülü yuvalarını bulun.
- **UYARI!** Sıcak yüzeylerden yaralanma riskini en aza indirmek için dokunmadan önce sistemin dahili bileşenlerinin soğumasını bekleyin.

**7.** Bellek modülü yuvasının her iki mandalını açın (1) ve bellek modülünü yuvaya takın (2).

**Şekil 2-7** DIMM Takma

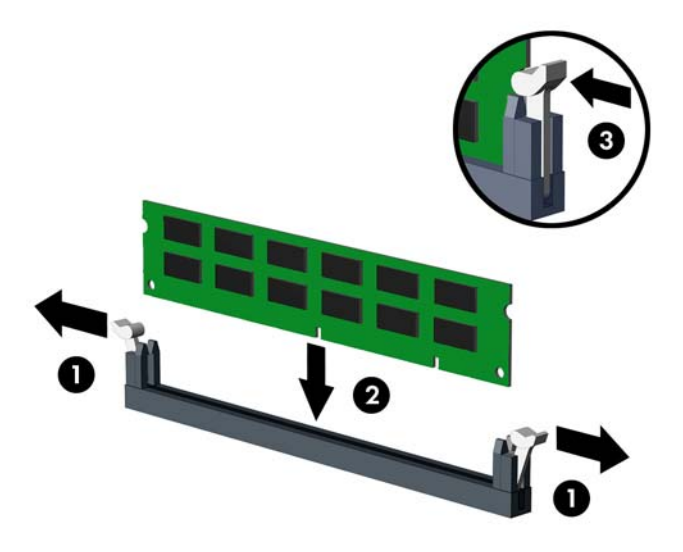

**EY NOT:** Bellek modülü yalnızca bir yolla takılabilir. Modüldeki girintiyi bellek yuvasındaki tırnakla eşleştirin.

Çift kanal bellek yapılandırması oluşturmak için, A Kanalının bellek kapasitesi B Kanalının bellek kapasitesine eşit olmalıdır. Daha fazla bilgi için, bkz. [DIMM Yuvalarını Yerle](#page-20-0)ştirme sayfa 15.

- **8.** DIMM modülünü aşağı, yuvaya girecek şekilde sıkıca itin, modülün tam olarak içeri girdiğinden ve düzgün şekilde yerleştiğinden emin olun. Belleğin bozulmaması için DIMM sonuna kadar yuvaya girmeli ve düz bir şekilde oturmalıdır. Mandalların kapalı durumda olduğundan emin olun (3).
- **9.** Herhangi bir ek modül takmak için 7'den 8'a kadar olan adımları yineleyin.
- **10.** Bilgisayar erişim panelini yerine takın.
- **11.** Güç kablosunu çıkarıp tüm harici aygıt bağlantılarını kesin ve bilgisayarı açın. Bilgisayarı açtığınızda sistem, otomatik olarak eklediğiniz belleği tanıyacaktır.
- **12.** Erişim paneli çıkarıldığında bağlantısı kesilen tüm güvenlik aygıtlarını kilitleyin.

## <span id="page-23-0"></span>**Genişletme Kartını Çıkarma veya Takma**

Bilgisayarda 17,46 cm (6,875 inç) uzunluğunda genişletme kartı alan standart tek bir PCI genişletme yuvası vardır. Bilgisayarda ayrıca iki PCI Express x1 genişletme yuvası ve bir PCI Express x16 genişletme yuvası vardır.

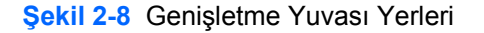

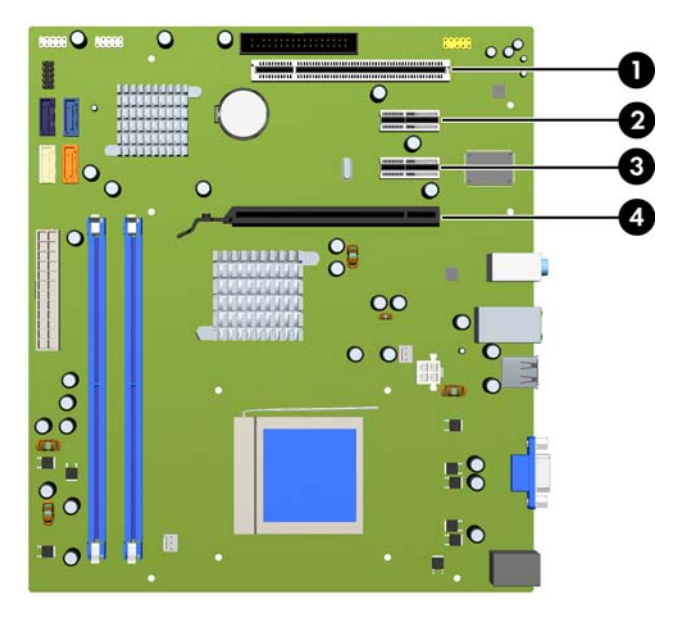

**Tablo 2-2 Genişletme Yuvası Yerleri**

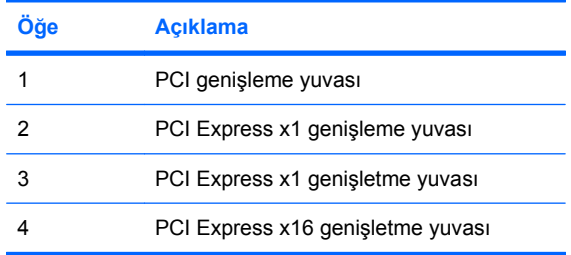

**EY NOT:** PCI Express x16 genişletme yuvasına bir PCI Express x1, x4, x8 veya x16 genişletme kartı takabilirsiniz.

Genişletme kartını çıkarmak, değiştirmek veya yeni bir kart eklemek için:

- **1.** Bilgisayarın açılmasını önleyen güvenlik aygıtlarını çıkarın/devre dışı bırakın.
- **2.** Disket veya CD gibi çıkarılabilir ortamları bilgisayardan çıkarın.
- **3.** Bilgisayarı işletim sistemi aracılığıyla kapatın ve sonra harici aygıtları kapatın.
- **4.** Güç kablosunu elektrik prizinden çıkarın ve tüm harici aygıt bağlantılarını kesin.
	- **DİKKAT:** Açılış durumu ne olursa olsun, sistem etkin bir AC prizine bağlı olduğu sürece sistem kartında her zaman voltaj olur. Bilgisayarın dahili bileşenlerinin zarar görmesini önlemek için, güç kablosunu güç kaynağından çıkarmalısınız.
- **5.** Bilgisayar erişim panelini çıkarın.
- **6.** Sistem kartında doğru olan boş genişletme yuvasının ve bilgisayar kasasının arkasında buna karşılık gelen genişletme yuvasının yerini belirleyin.
- **7.** Bilgisayarın arkasında, sürgülü yuva kapak kilidi genişletme kartı desteklerini yerine sabitler. Yuva kapağı kilidindeki vidayı çıkarın ve yuva kapağı kilidini yukarı kaydırarak kasadan çıkarın.

**Şekil 2-9** Yuva Kapağı Kilidini Açma

**8.** Genişletme kartını takmadan önce, genişletme yuvası kapağını veya mevcut genişletme kartını çıkarın.

#### <span id="page-25-0"></span>**F** NOT: Takılmış genişleme kartını çıkartmadan önce, genişleme kartına bağlı tüm kabloları ayırın.

**a.** Boş bir yuvaya ilk kez bir genişletme kartı takıyorsanız, genişletme yuvasını örten arka panel plakasını kaldırmak için düz uçlu bir tornavida kullanmanız gerekir. Takmakta olduğunuz genişletme kartıyla ilgili olan plakayı sökmeye dikkat edin.

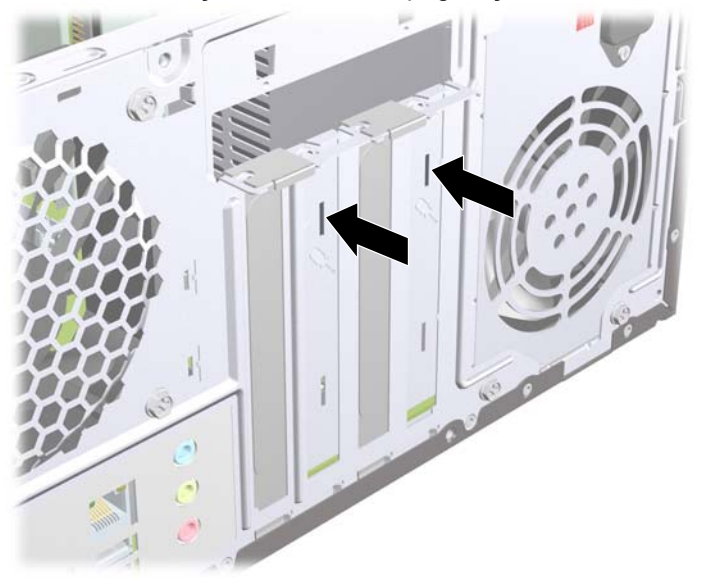

**Şekil 2-10** Genişletme Yuvası Kapağını Çıkarma

**b.** Standart PCI kartı çıkarıyorsanız, kartı her iki ucundan tutun ve konektörler yuvadan çıkıncaya kadar dikkatlice öne ve arkaya doğru itin. Kartın diğer bileşenlere sürtünmemesine dikkat edin.

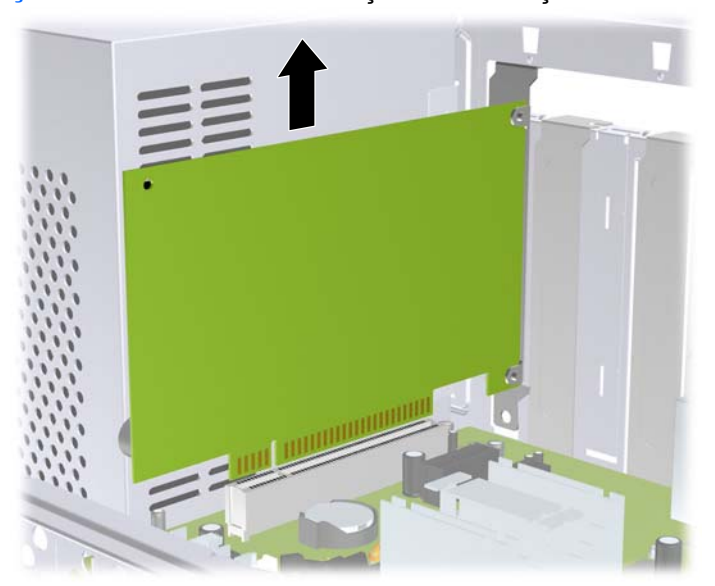

**Şekil 2-11** Standart PCI Genişletme Kartını Çıkarma

<span id="page-26-0"></span>**c.** Bir PCI Express x16 kartı çıkarıyorsanız, genişletme yuvasının arkasındaki tutma kolunu karttan uzağa doğru çekin ve konektörler yuvadan çıkıncaya kadar kartı dikkatlice öne ve arkaya doğru itin. Kartın diğer bileşenlere sürtünmemesine dikkat edin.

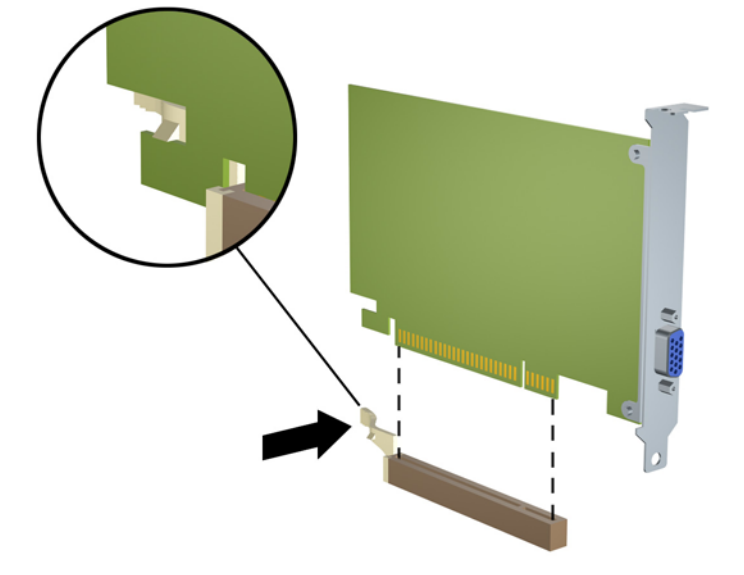

**Şekil 2-12** PCI Express x16 Genişletme Kartını Çıkarma

- **9.** Çıkarılan kartı antistatik ambalajında saklayın.
- **10.** Yeni bir genişletme kartı takmıyorsanız, açık yuvayı kapatmak için genişletme yuvası kapağını takın.
	- **DİKKAT:** Genişletme kartını çıkardıktan sonra, dahili bileşenlerin çalışma sırasında uygun şekilde soğutulabilmesi için yerine yeni bir kart veya genişletme yuvası kapağını takmanız gerekir.

**11.** Yeni bir genişletme kartı takmak için, kartı sistem kartındaki genişletme yuvasının hemen üstünde tutun, daha sonra karttaki desteğin alt kısmı kasadaki küçük yuvaya girecek şekilde kartı kasanın arkasına yaklaştırın. Kartı, sistem kartı üzerindeki genişletme yuvasının içine doğru bastırın.

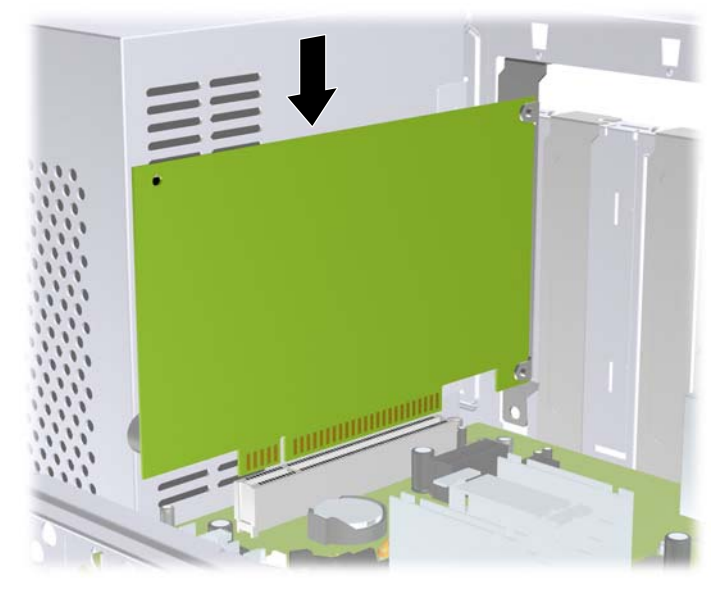

**Şekil 2-13** Genişletme Kartını Takma

- **T** NOT: Genişletme kartını takarken, kartı iyice yerine bastırarak konektörün genişletme kartı yuvasına tamamıyla ve doğru şekilde oturmasını sağlayın.
- **12.** Yuva kapağı kilidini yerine takın ve daha önce çıkardığınız vida ile tekrar sabitleyin.

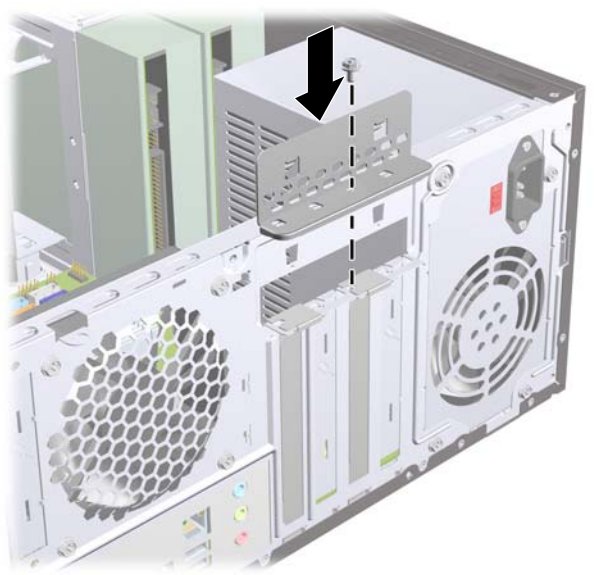

**Şekil 2-14** Genişletme Kartlarını ve Yuva Kapaklarını Sabitleme

- **13.** Gerekirse, harici kabloları takılan karta bağlayın. Gerekirse, dahili kabloları sistem kartına bağlayın.
- **14.** Bilgisayar erişim panelini yerine takın.
- **15.** Güç kablosunu çıkarıp tüm harici aygıt bağlantılarını kesin ve bilgisayarı açın.
- <span id="page-28-0"></span>**16.** Erişim paneli çıkarıldığında bağlantısı kesilen tüm güvenlik aygıtlarını kilitleyin.
- **17.** Gerekirse, bilgisayarı yeniden yapılandırın. Computer Setup kullanma yönergeleri için Computer Setup (F10) Yardımcı Programı Kılavuzu'na bakın.

## **Sürücü Konumları**

**Şekil 2-15** Sürücü Konumları

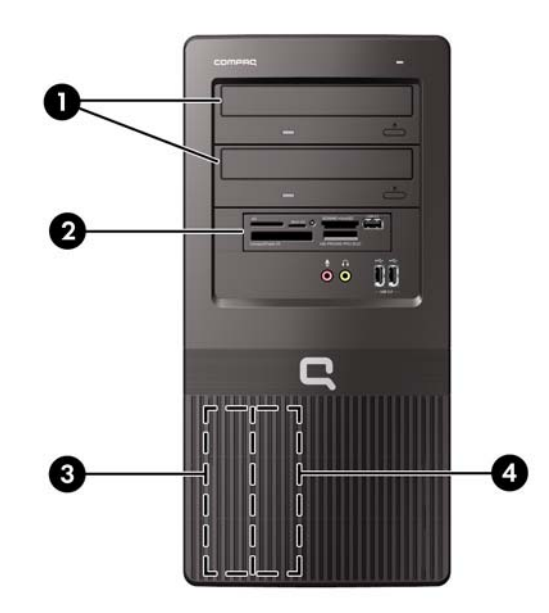

- 1 İsteğe bağlı sürücüler için iki 5,25 inçlik harici sürücü yuvası (optik sürücüler gösterilmiştir)
- 2 İsteğe bağlı sürücü için 3,5 inç genişliğinde bir harici sürücü yuvası (ortam kartı okuyucu gösterilmiştir)
- 3 Birincil 3,5 inç dahili sabit sürücü yuvası
- 4 İsteğe bağlı sabit disk sürücüsü için ikincil 3,5 inç dahili sabit sürücü yuvası

Bilgisayara takılı depolama aygıtlarının tür, boy ve kapasitelerini kontrol etmek için, Computer Setup'ı çalıştırın. Daha fazla bilgi için Computer Setup (F10) Yardımcı Programı Kılavuzu'na bakın.

## <span id="page-29-0"></span>**Ek Sürücüler Takma**

Ek sürücüler takarken, aşağıdaki yönergeleri uygulayın:

- Birincil Serial ATA (SATA) sabit sürücüsü, sistem kartındaki SATA1 etiketli koyu mavi birincil SATA konektörüne bağlanmalıdır.
- Birinci SATA optik sürücüsünü, sistem kartında SATA2 etiketli beyaz SATA konektörüne bağlayın.
- Her zaman koyu mavi SATA1 ve beyaz SATA2 konektörlerini, açık mavi SATA3 ve turuncu SATA4 konektörlerinden önce takın.
- Turuncu SATA4 konektörüne ikinci bir SATA optik sürücüsü takın.
- Sistem kartında bir sonraki kullanılabilir (sürücü takılmamış) SATA konektörüne, aşağıdaki sıraya göre ek SATA sabit disk sürücüleri bağlayın: SATA1, SATA2, SATA4, SATA3.
- FDD1 etiketli konektöre disket sürücüsü bağlayın.
- JUSB2 etiketli USB konektörüne ortam kartı okuyucusunu bağlayın.
- Sistem, Paralel ATA (PATA) optik sürücüleri veya PATA sabit sürücülerini desteklemez.
- Üçte bir yükseklikte veya yarım yükseklikte bir sürücüyü yarım yükseklikte bir yuvaya takmalısınız.
- Fazladan vida gerekirse, HP öne çerçevenin iç kısmına, sürücü kafesinde sürücüleri yerine sabitlemek için kullanılabilecek vidalar koymuştur. Sabit disk sürücüleri 6-32 standart vidalar kullanır. Diğer tüm sürücüler M3 metrik vidalar kullanır. HP tarafından sağlanan M3 metrik kılavuz vidaları (1) siyahtır. HP tarafından sağlanan 6-32 standart vidalar (2) gümüş renklidir.

**Şekil 2-16** Ekstra Sürücü Sabitleme Vidalarının Yerleri

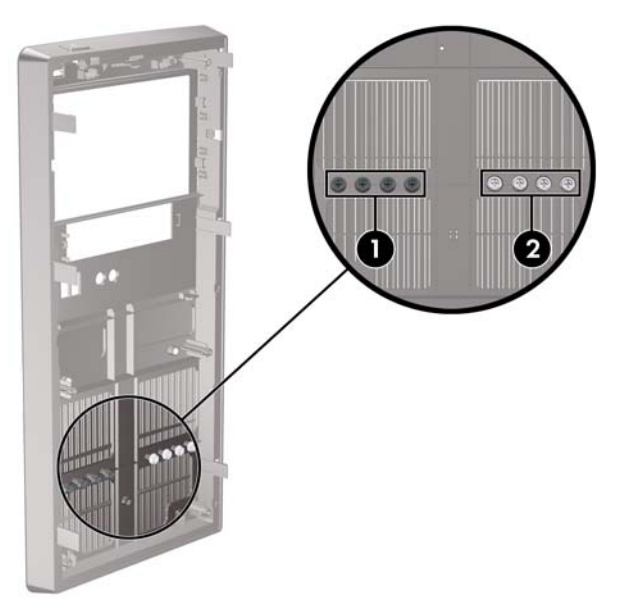

#### **DİKKAT:** Bilgisayarın veya sürücünün hasar görmesini veya iş kaybını önlemek için:

Bir sürücü takıyor veya çıkarıyorsanız, işletim sistemini doğru şekilde kapatın, ardından bilgisayarı kapatın ve güç kablosunu çekin. Bilgisayar açıkken veya bekleme modundayken sürücüyü çıkarmayın.

Bir sürücüyü elinize almadan önce, statik elektrik yüklü olmadığınızdan emin olun. Sürücü elinizdeyken, konektöre dokunmaktan kaçının. Statik elektriğin zarar vermesini önlemekle ilgili daha fazla bilgi için bkz. Ek D, [Elektrostatik De](#page-54-0)şarj sayfa 49.

Sürücüyü dikkatli şekilde tutun, düşürmeyin.

Sürücüyü takarken aşırı güç uygulamayın.

Sabit disk sürücüsünü sıvıların, aşırı sıcaklıkların veya ekran veya hoparlör gibi manyetik alanı olan ürünlerin etkisinde bırakmayın.

Sürücü postayla gönderilecekse, sürücüyü köpüklü bir pakete veya başka bir koruyucu ambalaja yerleştirin ve "Kırılacak Eşya: Dikkatli Taşıyın" yazın.

### <span id="page-31-0"></span>**Sistem Kartı Sürücüsü Bağlantıları**

Sistem kartı sürücü konektörlerini tanımlamak için aşağıdaki şekle ve tabloya bakın.

**Şekil 2-17** Sistem Kartı Sürücüsü Bağlantıları

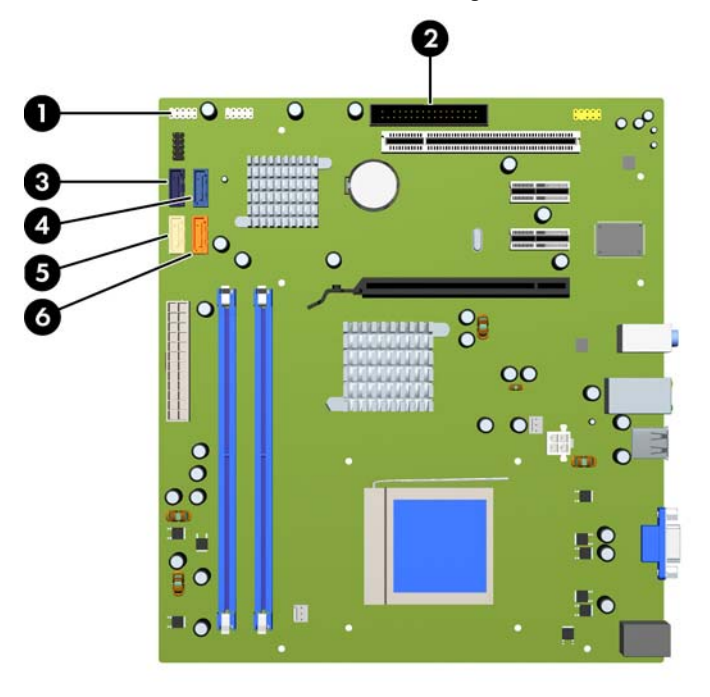

#### **Tablo 2-3 Sistem Kartı Sürücüsü Bağlantıları**

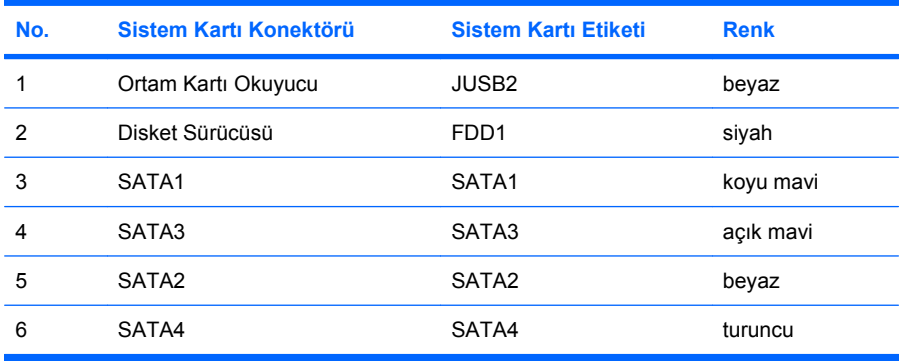

## <span id="page-32-0"></span>**Optik Disk Sürücüsünü Çıkarma**

**DİKKAT:** Bilgisayardan sürücüyü çıkarmadan önce sürücüdeki çıkarılabilir tüm ortamlar çıkarılmalıdır.

Bir optik disk sürücüsünü çıkarmak için:

- **1.** Bilgisayarın açılmasını önleyen güvenlik aygıtlarını çıkarın/devre dışı bırakın.
- **2.** Disket veya CD gibi çıkarılabilir ortamları bilgisayardan çıkarın.
- **3.** Bilgisayarı işletim sistemi aracılığıyla kapatın ve sonra harici aygıtları kapatın.
- **4.** Güç kablosunu elektrik prizinden çıkarın ve tüm harici aygıt bağlantılarını kesin.
- **DİKKAT:** Açılış durumu ne olursa olsun, sistem etkin bir AC prizine bağlı olduğu sürece sistem kartında her zaman voltaj olur. Bilgisayarın dahili bileşenlerinin zarar görmesini önlemek için, güç kablosunu güç kaynağından çıkarmalısınız.
- **5.** Erişim panelini ve ön çerçeveyi çıkarın.
- **6.** Güç (1) ve veri (2) kablolarını optik sürücünün arkasından çıkarın.

**Şekil 2-18** Güç ve Veri Kablolarını Sökme

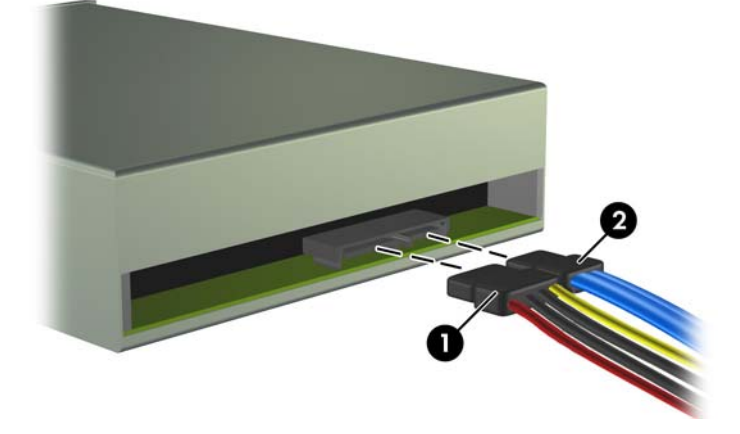

**7.** Sürücüyü yuvaya sabitleyen iki vidayı çıkarın (1), sonra sürücüyü kasanın önünden dışarıya doğru kaydırın (2).

**Şekil 2-19** Optik Disk Sürücüsünü Çıkarma

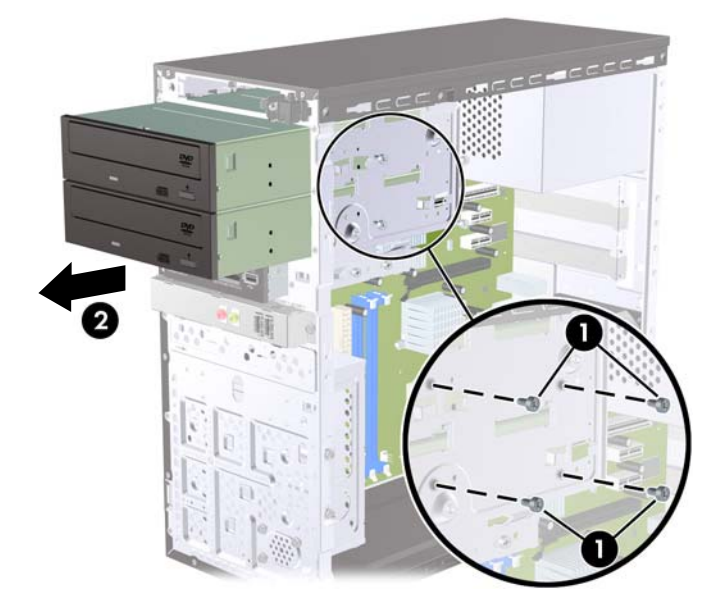

## <span id="page-34-0"></span>**5,25 İnçlik Sabit Disk Sürücü Yuvasına Optik Sürücü Takma**

İsteğe bağlı 5,25 inçlik optik disk sürücüsünü takmak için:

- **1.** Bilgisayarın açılmasını önleyen güvenlik aygıtlarını çıkarın/devre dışı bırakın.
- **2.** Disket veya CD gibi çıkarılabilir ortamları bilgisayardan çıkarın.
- **3.** Bilgisayarı işletim sistemi aracılığıyla kapatın ve sonra harici aygıtları kapatın.
- **4.** Güç kablosunu elektrik prizinden çıkarın ve tüm harici aygıt bağlantılarını kesin.
- **DİKKAT:** Açılış durumu ne olursa olsun, sistem etkin bir AC prizine bağlı olduğu sürece sistem kartında her zaman voltaj olur. Bilgisayarın dahili bileşenlerinin zarar görmesini önlemek için, güç kablosunu güç kaynağından çıkarmalısınız.
- **5.** Erişim panelini ve ön çerçeveyi çıkarın.
- **6.** Boş bir sürücü çerçevesiyle örtülü bir yuvaya bir sürücü takıyorsanız, ön çerçeveyi çıkarın, ardından boş çerçeveyi çıkarın. Daha fazla bilgi için, bkz. [Ön Çerçeve Kapaklarını Çıkarma](#page-17-0) [sayfa 12.](#page-17-0)
- **7.** Alttaki boş bir optik sürücü yuvasına bir sürücü ekliyorsanız, kaldırma plakasını yuvadan çıkartmalısınız. Bunu yapmak için, kaldırma plakasının yuvasına düz uçlu bir tornavida sokun ve tornavidayı döndürerek plakayı kasadan sökün. Kaldırma plakasını atın.
- **8.** Yeni sürücünün kenarlarında takılı vidalar varsa, sürücüyü kasaya takmadan önce vidaları çıkarın.
- **9.** Sürücüdeki ön çerçeve bilgisayarın ön çerçevesiyle aynı hizada olana kadar sürücüyü kasanın ön tarafından içeri kaydırın (1) ve iki adet M3 metrik sabitleme vidasını (2) aşağıdaki resimde gösterildiği gibi takın.
	- **NOT:** Gerekirse, ön çerçevenin iç kısmında fazladan sürücü sabitleyici vidalar sağlanmıştır. Optik sürücüler için M3 ölçülü sabitleyici vidalar siyah renklidir. Sabitleyici vidaların yerinin resmi için, bkz. [Ek Sürücüler Takma sayfa 24](#page-29-0).

**Şekil 2-20** Optik Disk Sürücüsünü Takma

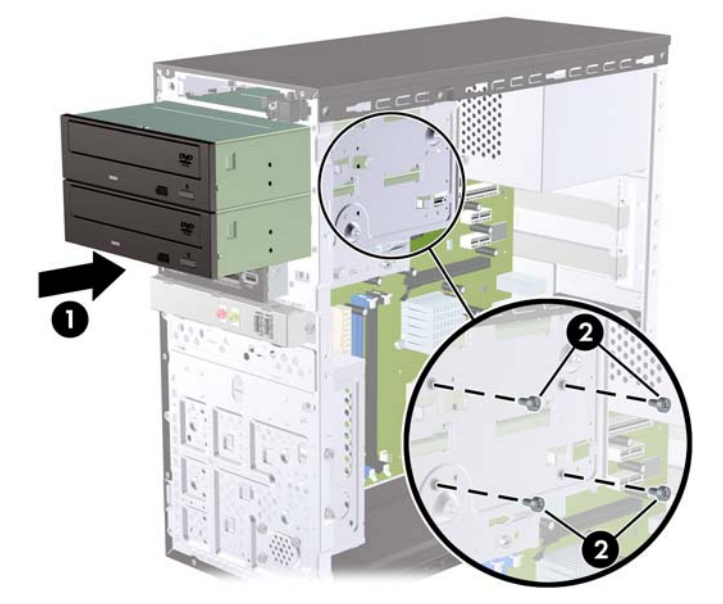

- <span id="page-35-0"></span>**10.** Sistem yapılandırmasında yalnızca tek bir optik sürücü varsa, SATA veri kablosunu SATA2 etiketli ve beyaz renkli sistem ana kart konektörüne takın. İkinci bir optik sürücü takıyorsanız, SATA veri kablosunu SATA4 etiketli ve turuncu renkli sistem ana kart konektörüne takın.
- **11.** Güç kablosunu (1) ve veri kablosunu (2) optik sürücünün arkasına bağlayın.

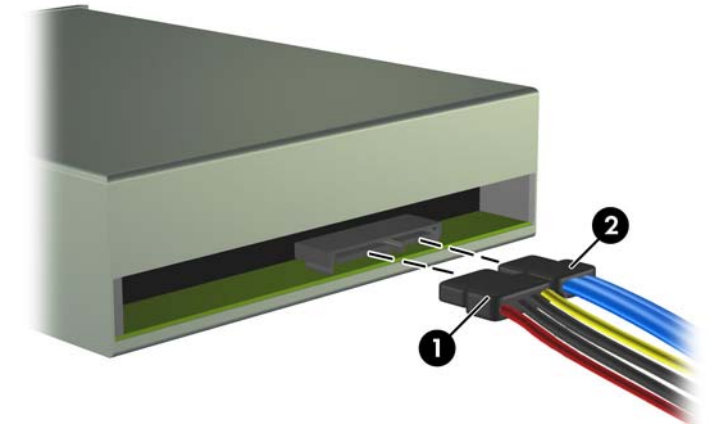

**Şekil 2-21** Güç ve Veri Kablolarını Takma

- **12.** Ön çerçeveyi ve erişim panelini yerine yerleştirin.
- **13.** Güç kablosunu yeniden takın ve bilgisayarı açın.
- **14.** Erişim paneli çıkarıldığında bağlantısı kesilen tüm güvenlik aygıtlarını kilitleyin.

Sistem sürücüyü otomatik olarak tanır ve bilgisayarı yeniden yapılandırır.

### **3,5 İnçlik Harici Sürücüyü Çıkarma**

- **DİKKAT:** Bilgisayardan sürücüyü çıkarmadan önce sürücüdeki çıkarılabilir tüm ortamlar çıkarılmalıdır.
- **E** NOT: 3,5 inclik sürücü yuvasında bir disket sürücü veya ortam kartı okuyucu olabilir.
	- **1.** Bilgisayarın açılmasını önleyen güvenlik aygıtlarını çıkarın/devre dışı bırakın.
	- **2.** Disket veya CD gibi çıkarılabilir ortamları bilgisayardan çıkarın.
	- **3.** Bilgisayarı işletim sistemi aracılığıyla kapatın ve sonra harici aygıtları kapatın.
	- **4.** Güç kablosunu elektrik prizinden çıkarın ve tüm harici aygıt bağlantılarını kesin.
	- **DİKKAT:** Açılış durumu ne olursa olsun, sistem etkin bir AC prizine bağlı olduğu sürece sistem kartında her zaman voltaj olur. Bilgisayarın dahili bileşenlerinin zarar görmesini önlemek için, güç kablosunu güç kaynağından çıkarmalısınız.
	- **5.** Erişim panelini ve ön çerçeveyi çıkarın.
- **6.** Sürücü kablolarını şekillerde gösterildiği gibi çıkarın:
	- **a.** Bir disket sürücü çıkarıyorsanız, veri (1) ve güç (2) kablolarını sürücünün arkasından çıkarın.

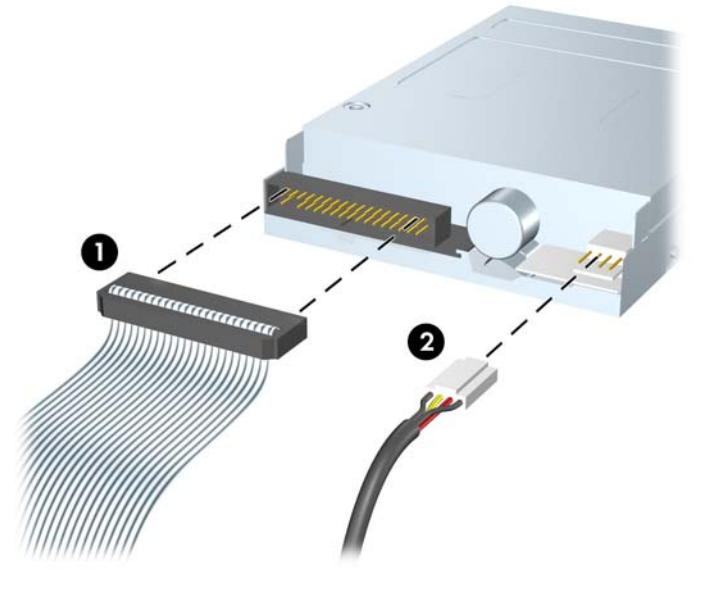

**Şekil 2-22** Disket Sürücüsü Kablolarını Çıkarma

**b.** Bir ortam kartı okuyucu çıkarıyorsanız, USB kablosunun sistem kartı ile bağlantısını kesin.

**Şekil 2-23** Ortam Kartı Okuyucu Kablosunun Bağlantısını Kesme

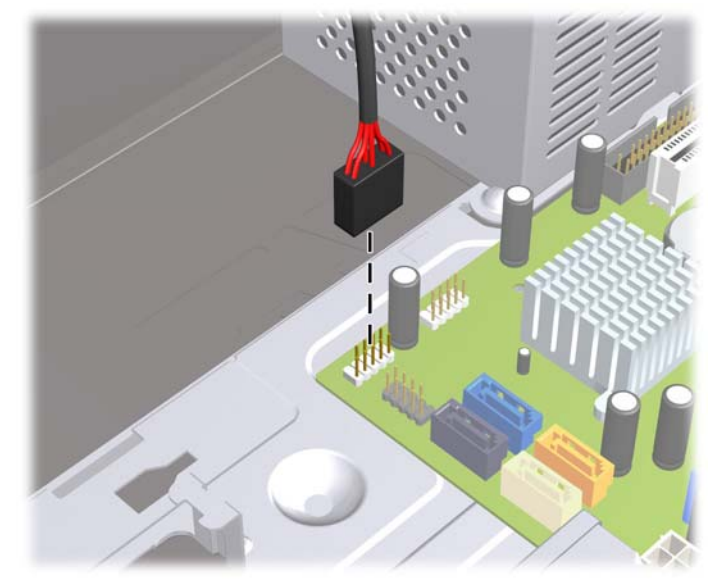

<span id="page-37-0"></span>**7.** Sürücüyü yuvaya sabitleyen iki sabitleme vidasını çıkarın (1), sürücüyü ileri, yuvanın dışına doğru kaydırın (2).

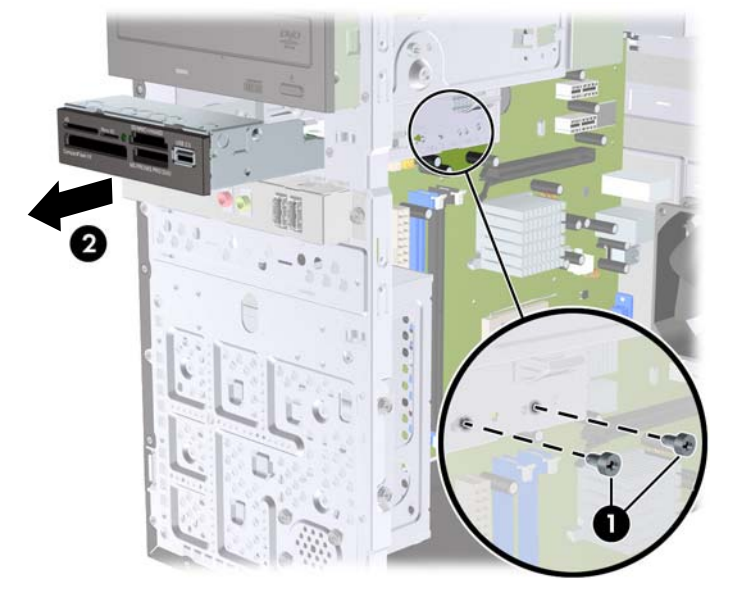

**Şekil 2-24** 3,5 inçlik Aygıtı Çıkarma (Ortam Kartı Okuyucu Gösterilmiştir)

### **3,5 İnçlik Harici Sabit Disk Sürücü Yuvasına Sürücü Takma**

Bilgisayarın ön tarafındaki 3,5 inçlik harici sürücü yuvasına bir ortam kartı okuyucu veya disket sürücüsü takılabilir.

- **1.** Bilgisayarın açılmasını önleyen güvenlik aygıtlarını çıkarın/devre dışı bırakın.
- **2.** Disket veya CD gibi çıkarılabilir ortamları bilgisayardan çıkarın.
- **3.** Bilgisayarı işletim sistemi aracılığıyla kapatın ve sonra harici aygıtları kapatın.
- **4.** Güç kablosunu elektrik prizinden çıkarın ve tüm harici aygıt bağlantılarını kesin.
- **DİKKAT:** Açılış durumu ne olursa olsun, sistem etkin bir AC prizine bağlı olduğu sürece sistem kartında her zaman voltaj olur. Bilgisayarın dahili bileşenlerinin zarar görmesini önlemek için, güç kablosunu güç kaynağından çıkarmalısınız.
- **5.** Erişim panelini ve ön çerçeveyi çıkarın.
- **6.** Boş bir sürücü çerçevesiyle örtülü bir yuvaya bir disket sürücüsü veya ortam kartı okuyucusu takıyorsanız, ön çerçeveyi çıkarın, ardından boş çerçeveyi çıkarın. Daha fazla bilgi için, bkz. [Ön](#page-17-0) [Çerçeve Kapaklarını Çıkarma sayfa 12.](#page-17-0)
- **7.** Boş bir sürücü yuvasına ilk kez bir sürücü ekliyorsanız, kaldırma plakasını yuvadan çıkartmalısınız. Bunu yapmak için, kaldırma plakasının yuvasına düz uçlu bir tornavida sokun ve tornavidayı döndürerek plakayı kasadan sökün. Kaldırma plakasını atın.
- **8.** Yeni sürücünün kenarlarında takılı vidalar varsa, sürücüyü kasaya takmadan önce bunları çıkarın.
- **9.** Sürücüdeki ön çerçeve bilgisayarın ön çerçevesiyle aynı hizada olana kadar sürücüyü kasanın ön tarafından içeri kaydırın (1) ve iki adet M3 metrik sabitleme vidasını (2) aşağıdaki resimde gösterildiği gibi takın.
	- **NOT:** Gerekirse, ön çerçevenin iç kısmında fazladan sürücü sabitleyici vidalar sağlanmıştır. Disket sürücüler veya ortam kartı okuyucuları için M3 ölçülü sabitleyici vidalar siyah renklidir. Sabitleyici vidaların yerinin resmi için, bkz. [Ek Sürücüler Takma sayfa 24.](#page-29-0)

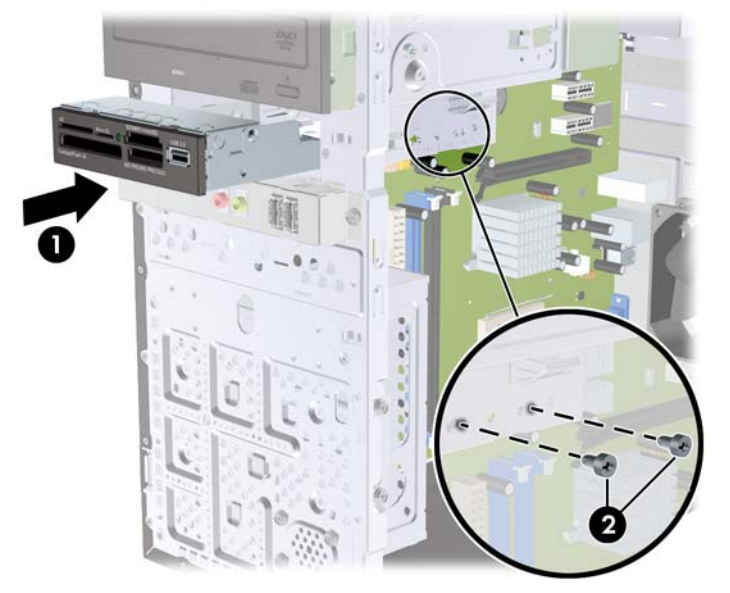

**Şekil 2-25** 3,5 inçlik Aygıtı Takma (Ortam Kartı Okuyucu Gösterilmiştir)

- **10.** Uygun sürücü kablolarını bağlayın:
	- **a.** Disket sürücüsü takıyorsanız, güç ve veri kablolarını sürücünün arkasına bağlayın ve veri kablosunun diğer ucunu FDD1 etiketli sistem kartındaki konektöre bağlayın.
	- **b.** Ortam kartı okuyucu takılıyorsa, USB kablosunu ortam kartı okuyucudan sistem kartındaki JUSB2 etiketli USB konektörüne takın.
	- **NOT:** Sistem kartı sürücü konektörlerinin resmi için, bkz. [Sistem Kartı Sürücüsü Ba](#page-31-0)ğlantıları [sayfa 26.](#page-31-0)
- **11.** Ön çerçeveyi ve erişim panelini yerine yerleştirin.
- **12.** Güç kablosunu yeniden takın ve bilgisayarı açın.
- **13.** Erişim paneli çıkarıldığında bağlantısı kesilen tüm güvenlik aygıtlarını kilitleyin.

## <span id="page-39-0"></span>**3,5 İnç Dahili Sabit Sürücüyü Çıkarma**

- <sup>2</sup> NOT: Eski sabit sürücüyü çıkarmadan önce, eski sürücüdeki verileri yedeklemeyi unutmayın, böylece verileri yeni sabit disk sürücüsüne aktarabilirsiniz. Ayrıca, birincil sabit disk sürücüsünü değiştiriyorsanız, işletim sistemini, yazılım sürücülerini ve bilgisayara önceden yüklenmiş tüm yazılım uygulamalarını geri yüklemek için Kurtarma Diski Seti oluşturduğunuzdan emin olun. Bu CD seti sizde yoksa **Başlat** > **HP Backup and Recovery** (HP Yedekleme ve Kurtarma) seçeneğini belirleyip hemen bir tane oluşturun.
	- **1.** Bilgisayarın açılmasını önleyen güvenlik aygıtlarını çıkarın/devre dışı bırakın.
	- **2.** Disket veya CD gibi çıkarılabilir ortamları bilgisayardan çıkarın.
	- **3.** Bilgisayarı işletim sistemi aracılığıyla kapatın ve sonra harici aygıtları kapatın.
	- **4.** Güç kablosunu elektrik prizinden çıkarın ve tüm harici aygıt bağlantılarını kesin.
	- **DİKKAT:** Açılış durumu ne olursa olsun, sistem etkin bir AC prizine bağlı olduğu sürece sistem kartında her zaman voltaj olur. Bilgisayarın dahili bileşenlerinin zarar görmesini önlemek için, güç kablosunu güç kaynağından çıkarmalısınız.
	- **5.** Bilgisayar erişim panelini çıkarın.
	- **6.** Sabit disk sürücü kafesini kasaya sabitleyen iki vidayı sökün.

**Şekil 2-26** Sabit Disk Sürücü Kafesinin Vidalarını Çıkarma

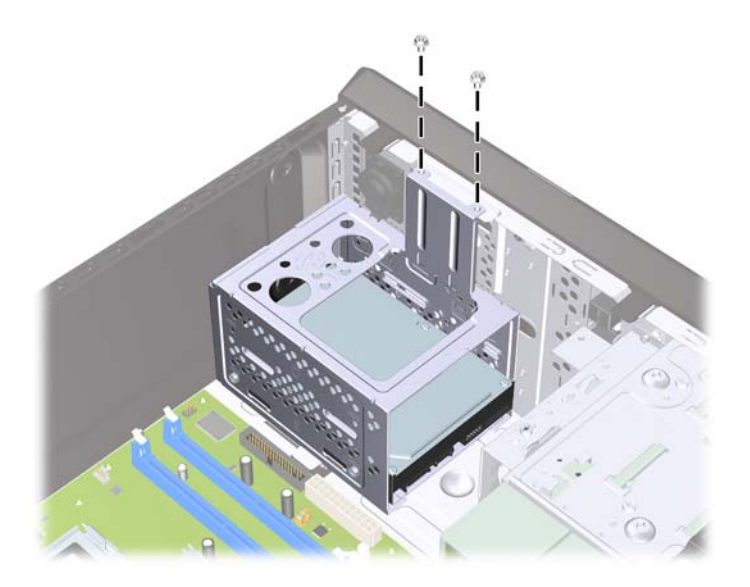

**7.** Sabit sürücü kafesinin yan tarafındaki mandalı aşağı itin (1), sonra aşağıda gösterildiği gibi sabit sürücü kafesini kasanın altından dışarı kaydırarak çıkarın (2).

**Şekil 2-27** Sabit Disk Sürücü Kafesini Çıkarma

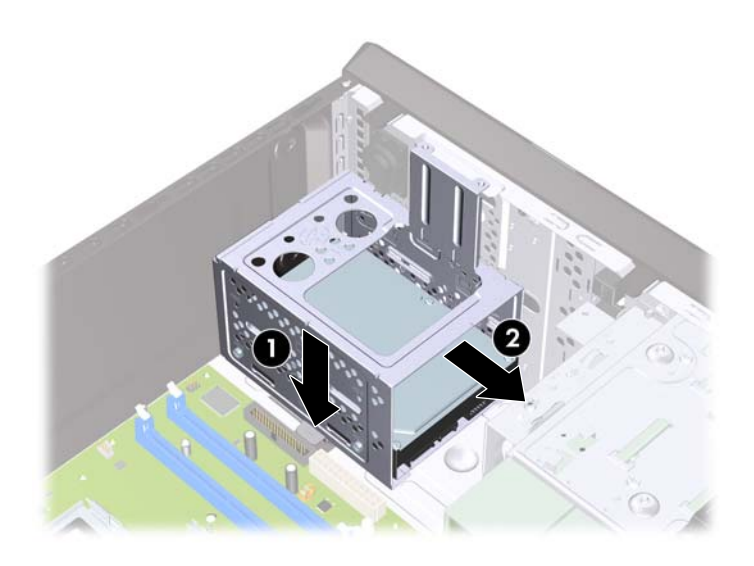

**8.** Sabit sürücü kafesini yukarı kaldırıp kasadan dışarı çekin. **Şekil 2-28** Sabit Disk Sürücüsü Kafesini Çıkarma

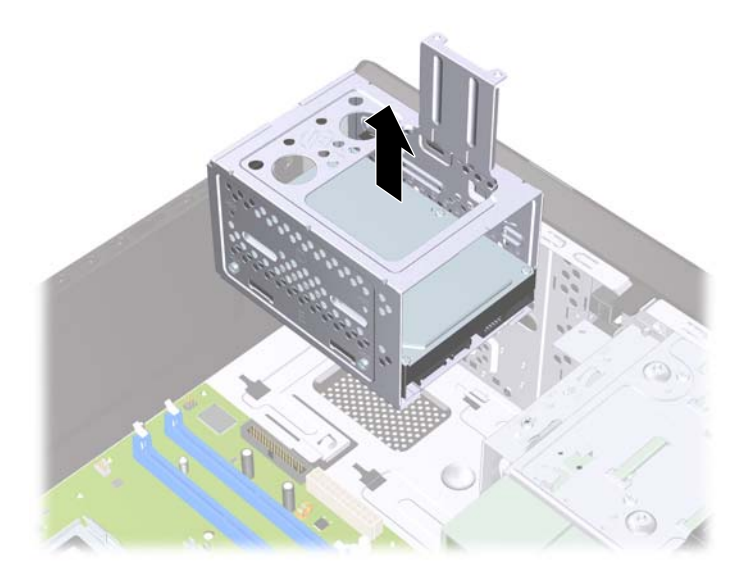

**9.** Güç (1) ve veri (2) kablolarını sabit disk sürücüsünden çıkarın.

**Şekil 2-29** Sabit Disk Sürücüsü Kablolarını Çıkarma

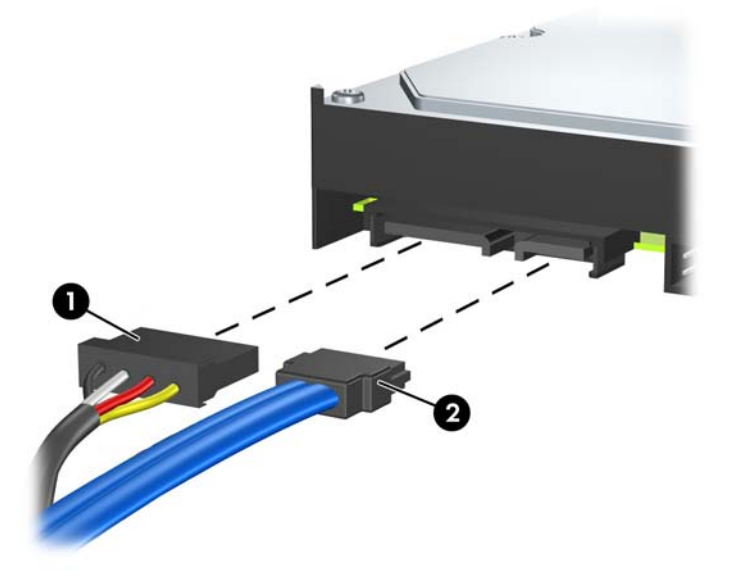

**10.** Sabit sürücüyü sabit disk sürücü kafesine sabitleyen dört vidayı çıkarın (1), sonra sabit sürücüyü sabit sürücü kafesinin dışına doğru kaydırarak çıkarın (2).

**Şekil 2-30** Sabit Disk Sürücüsünü Çıkarma

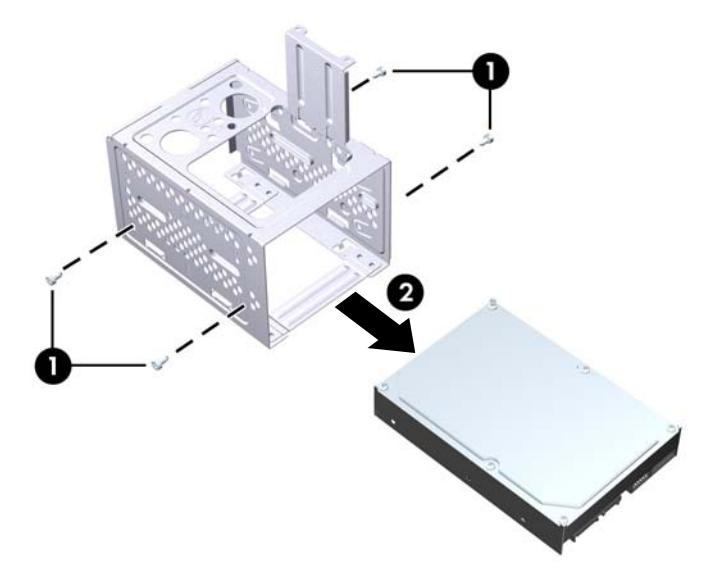

## <span id="page-42-0"></span>**3,5 İnç Dahili Sabit Sürücüyü Takma**

- **1.** Sabit sürücü kafesini ve gerekirse varolan sabit sürücüyü çıkarmak için, 3,5 İ[nç Dahili Sabit](#page-39-0) [Sürücüyü Çıkarma sayfa 34](#page-39-0) başlığı altındaki adımları uygulayın.
- **2.** Yeni sürücüyü sabit disk sürücü kafesine kaydırarak takın (1), sürücüyü sabit sürücü kafesindeki dört vida deliği ile hizalayın. Sabit disk sürücüsünü sabit disk sürücü kafesine sabitleyen dört 6-32 standart vidayı takın (2). Sabit disk sürücüsü kablolarının sürücü kafesinin üst kısmına bakıyor olduğundan emin olun.
	- **E** NOT: Eski bir sürücüyü yenisiyle değiştiriyorsanız, yeni sürücüyü takmak için eski sürücüdeki dört sabitleme vidasını kullanın.

**NOT:** İkinci bir sabit sürücü takıyorsanız, ön çeçevenin iç kısmına takılı fazladan standart 6-32 vidaların dördünü kullanın. 6-32 vidalar gümüş renklidir. Sabitleyici vidaların yerinin resmi için, bkz. [Ek Sürücüler Takma sayfa 24](#page-29-0).

**Şekil 2-31** Sabit Disk Sürücüsünü Sürücü Kafesine Takma

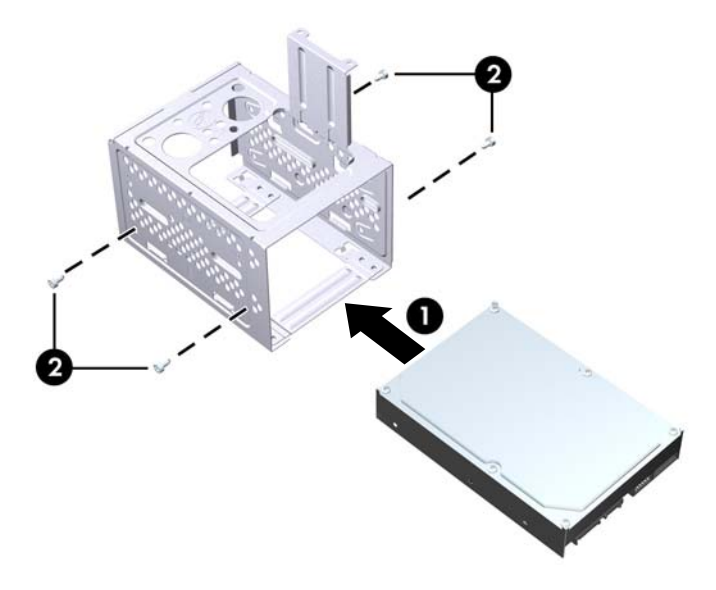

**3.** Güç kablosunu (1) ve veri kablosunu (2) sabit sürücünün arkasına bağlayın.

**Şekil 2-32** Sabit Disk Sürücüsü Kablolarını Takma

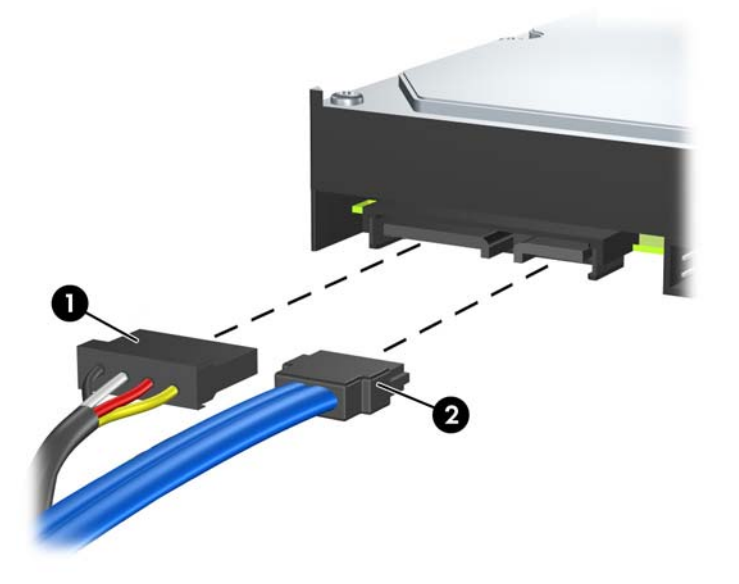

- **DİKKAT:** Hiçbir Zaman bir SATA veri kablosunu 30 mm (1,18 inç) yarıçaptan daha sıkı bükmeyin. Keskin bir kıvrım dahili kabloları kırabilir.
- **4.** Sabit disk sürücü kafesini kasaya yerleştirin (1), sonra kafesi kasanın altına doğru kaydırarak yerine oturtun (2).

**Şekil 2-33** Sabit Disk Sürücüsü Kafesini Takma

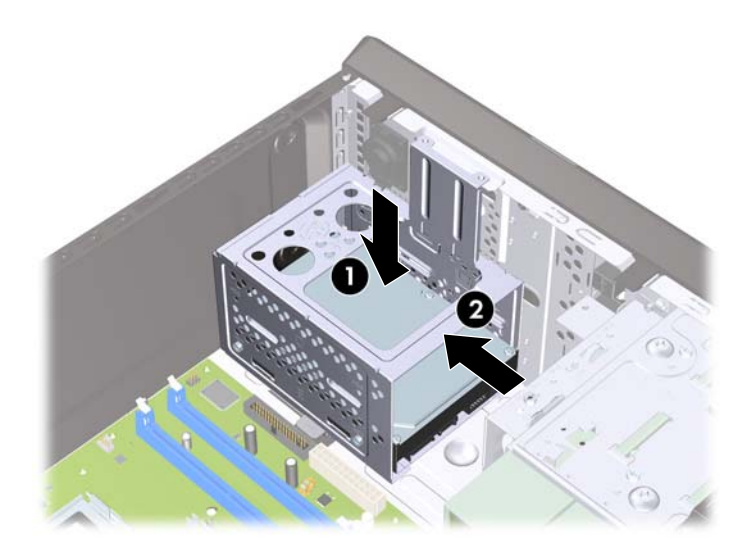

**5.** Sabit disk sürücü kafesini kasaya sabitleyen iki vidayı takın.

**Şekil 2-34** Sabit Disk Sürücüsü Kafesini Sabitleme

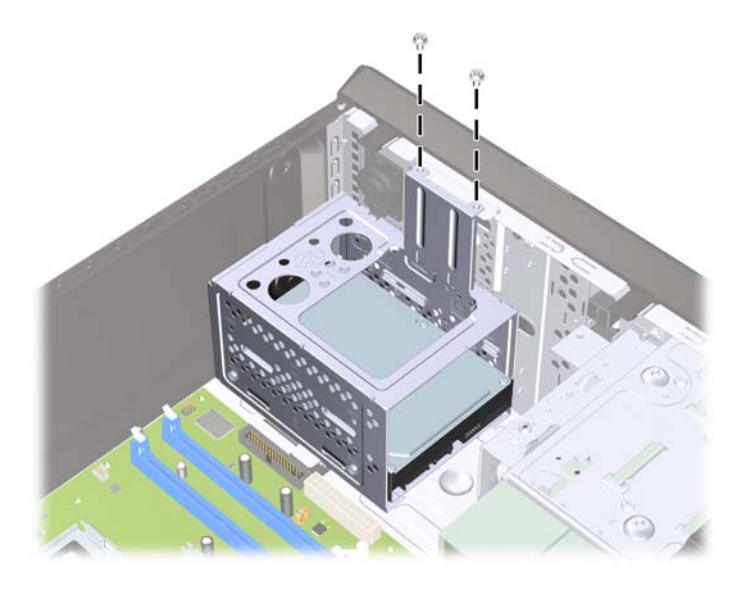

- **6.** Yeni bir sürücü takıyorsanız, veri kablosunun diğer ucunu uygun sistem kartı konektörüne bağlayın.
- **F** NOT: Sisteminizde tek bir SATA sabit sürücü varsa, sabit sürücü veri kablosunu performans sorunlarını engellemek için önce SATA1 etiketli koyu mavi konektöre bağlamalısınız. İkinci bir sabit sürücü ekliyorsanız, sistem kartında bir sonraki kullanılabilir (sürücü takılmamış) SATA konektörüne, aşağıdaki sıraya göre veri kablosunu bağlayın: SATA1, SATA2, SATA4, SATA3.
- **7.** Bilgisayar erişim panelini yerine takın.
- **8.** Güç kablosunu çıkarıp tüm harici aygıt bağlantılarını kesin ve bilgisayarı açın.
- **9.** Erişim paneli çıkarıldığında bağlantısı kesilen tüm güvenlik aygıtlarını kilitleyin.
- **NOT:** Birincil sabit disk sürücüsünü değiştiriyorsanız, işletim sistemini, yazılım sürücülerini ve bilgisayara önceden yüklenmiş tüm yazılım uygulamalarını geri yüklemek için Kurtarma Diski Setini kullanın.

# <span id="page-45-0"></span>**A Özellikler**

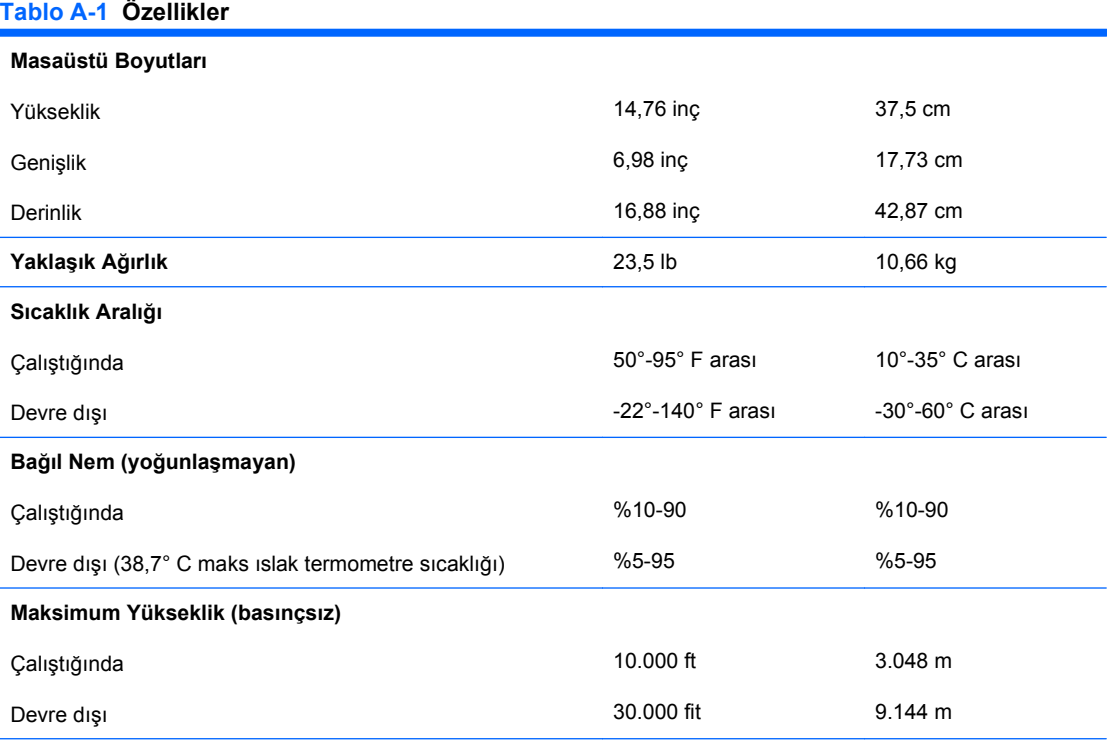

**NOT:** Çalışma sıcaklığı, (doğrudan güneş ışığına maruz kalınmadığında) 1,0° C/300 m (1.000 ft) - 3.000 m (10.000 ft) (deniz seviyesinden yükseklik) olarak azaltılmıştır. Maksimum değişiklik oranı 10° C/sa'dır. Üst sınır, yüklü seçeneklerin türü ve sayısıyla sınırlı olabilir.

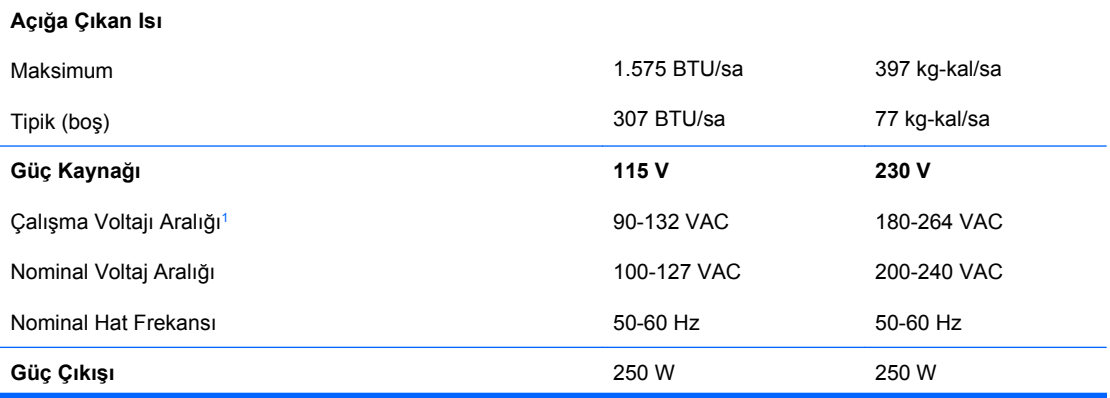

**Tablo A-1 Özellikler (devam)**

| 4 A @ 200 VAC<br>8 A @ 100 VAC<br>Nominal Giriş Akımı (maksimum) <sup>1</sup> |
|-------------------------------------------------------------------------------|
|-------------------------------------------------------------------------------|

 $1 -$  Bu sistem, pasif güç faktörü düzeltilmiş bir güç kaynağı kullanmaktadır. Bu güç faktörü düzeltmesi, yalnızca 230 V işletim modunda bulunur. Bu şekilde sistem, Avrupa Birliği ülkelerinde kullanım için şart koşulan CE işareti gereksinimlerini yerine getirmiş olur. Bu kaynak için giriş voltaj aralığı seçme anahtarı kullanılması gerekir.

# <span id="page-47-0"></span>**B Pil Değiştirme**

Bilgisayarla birlikte gelen pil gerçek zamanlı saat için enerji sağlar. Pili değiştirirken, bilgisayarınıza ilk başta takılan pile eşdeğer bir pil kullanın. Bilgisayarda 3 voltluk lityum yassı pil bulunur.

**UYARI!** Bilgisayarda dahili lityum manganez dioksit pil bulunur. Pil doğru kullanılmadığında yanma ve yanıklara neden olma riski söz konusudur. Bedensel zarar görme riskini azaltmak için:

Pili yeniden şarj etmeye çalışmayın.

- 60° C'nin (140º F) üzerinde sıcaklığa maruz bırakmayın.
- Pili parçalamayın, ezmeyin, delmeyin, kısa devre yaptırmayın veya su ya da ateşin etkisinde bırakmayın.
- Pili, yalnızca bu ürün için üretilen HP yedek piliyle değiştirin.
- **DİKKAT:** Pil değiştirilmeden önce bilgisayar CMOS ayarlarının yedeklenmesi önemlidir. Pil çıkarıldığında veya değiştirildiğinde CMOS ayarı silinir. CMOS ayarlarını yedekleme hakkında daha fazla bilgi için Computer Setup (F10) Yardımcı Programı Kılavuzu'na bakın.

Statik elektrik bilgisayarın elektronik bileşenlerine veya isteğe bağlı donatılarına hasar verebilir. Bu yordamlara başlamadan önce, bir süre topraklanmış metal nesneye dokunarak statik elektriğinizi boşalttığınızdan emin olun.

**E** NOT: Lityum pilin ömrü, bilgisayar fişinin akım taşıyan bir AC duvar prizine takılmasıyla uzatılabilir. Lityum pil yalnızca bilgisayar AC gücüne bağlı OLMADIĞINDA kullanılabilir.

HP, müşterilerin kullanılan elektronik donanım, HP orijinal yazdırma kartuşları ve yeniden şarj edilebilir pilleri geri dönüşüme vermelerini önerir. Geri dönüştürme programları hakkında daha fazla bilgi için, <http://www.hp.com/recycle>adresine gidin.

- **1.** Bilgisayarın açılmasını önleyen güvenlik aygıtlarını çıkarın/devre dışı bırakın.
- **2.** Disket veya CD gibi çıkarılabilir ortamları bilgisayardan çıkarın.
- **3.** Bilgisayarı işletim sistemi aracılığıyla kapatın ve sonra harici aygıtları kapatın.
- **4.** Güç kablosunu elektrik prizinden çıkarın ve tüm harici aygıt bağlantılarını kesin.
- **DİKKAT:** Açılış durumu ne olursa olsun, sistem etkin bir AC prizine bağlı olduğu sürece sistem kartında her zaman voltaj olur. Bilgisayarın dahili bileşenlerinin zarar görmesini önlemek için, güç kablosunu güç kaynağından çıkarmalısınız.
- **5.** Bilgisayar erişim panelini çıkarın.
- **6.** Sistem kartında pilin ve pil tutucusunun yerini belirleyin.
	- **TY NOT:** Bazı bilgisayar modellerinde, pile ulaşmak için dahili bir bileşeni çıkarmak gerekebilir.

**7.** Sistem kartındaki pil tutucusunun türüne bağlı olarak, pili değiştirmek için aşağıdaki yönergeleri uygulayın.

**Tür 1**

**a.** Pili yuvasından dışarı çıkarın.

**Şekil B-1** Yassı Pili Çıkarma (Tür 1)

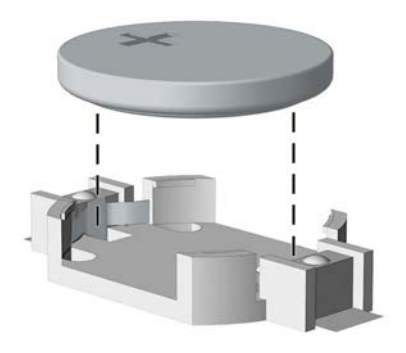

**b.** Yedek pili artı kutbu yukarı gelecek şekilde yerine yerleştirin. Pil yuvası otomatik olarak pili doğru konumda sabitler.

#### **Tür 2**

- **a.** Pili tutucusundan çıkarmak için pilin bir kenarının üstüne doğru genişleyen metal kelepçeyi çıkarın. Pil yukarı doğru kalktığında çekerek çıkarın (1).
- **b.** Yeni pili takmak için, takılacak pilin bir kenarını, artı kutbu yukarı gelecek şekilde tutma ucunun altından geçirin. Kelepçe pilin diğer kenarına oturana kadar diğer kenarı aşağı doğru itin (2).

**Şekil B-2** Yassı Pili Çıkarma ve Değiştirme (Tür 2)

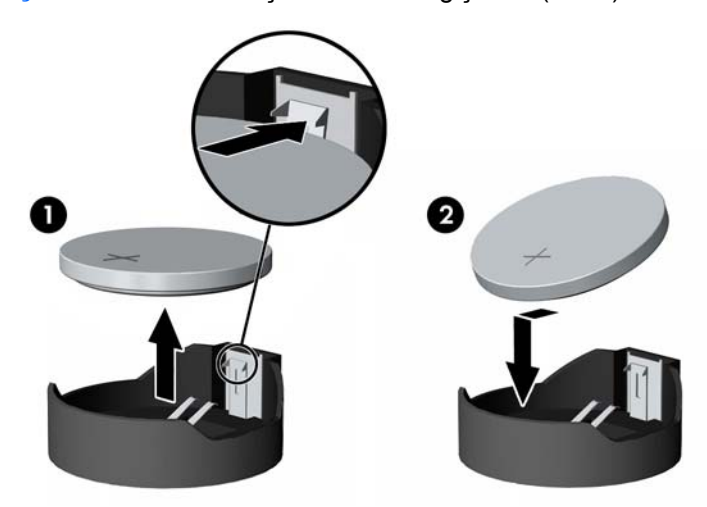

**Tür 3**

**a.** Pili yerinde tutan klipi (1) geri çekin ve pili (2) çıkarın.

**b.** Yeni pili yerleştirin ve klipi yerine geri takın.

**Şekil B-3** Yassı Pili Çıkarma (Tür 3)

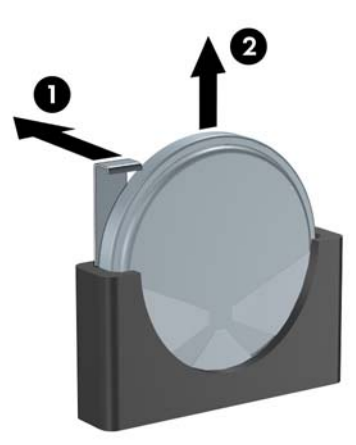

- **W** NOT: Pil değiştirildikten sonra, bu yordamı tamamlamak için aşağıdaki adımları uygulayın.
- **8.** Bilgisayar erişim panelini yerine takın.
- **9.** Bilgisayar güç kablosu fişini prize takın ve bilgisayarı açın.
- **10.** Computer Setup'ı (Bilgisayar Kurulumu) kullanarak tarih ve zamanı, parolanızı ayarlayın ve diğer özel sistem ayarlarınızı yapın. Computer Setup (F10) Yardımcı Programı Kılavuzu'na bakın.
- **11.** Erişim paneli çıkarıldığında bağlantısı kesilen tüm güvenlik aygıtlarını kilitleyin.

# <span id="page-50-0"></span>**C Harici Güvenlik Aygıtları**

**NOT:** Veri güvenliği özellikleri hakkında bilgi için Computer Setup (F10) Yardımcı Program Kılavuzu ve Masaüstü Yönetim Kılavuzu'na bakın.

# **Güvenlik Kilidi Takma**

Aşağıda ve sonraki sayfalarda gösterilen emniyet kilitleri, bilgisayarın kilitlenmesi için kullanılabilir.

### **Kablo Kilidi**

**Şekil C-1** Kablo Kilidi Takma

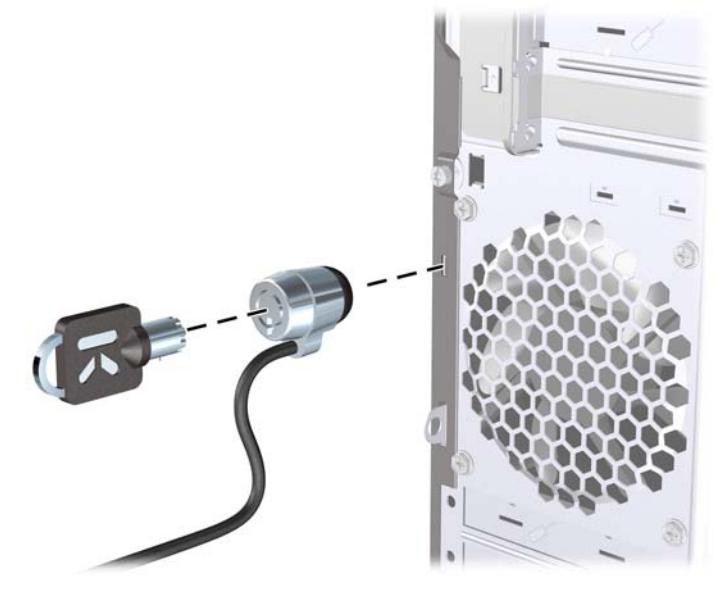

## <span id="page-51-0"></span>**Asma Kilit**

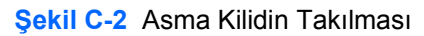

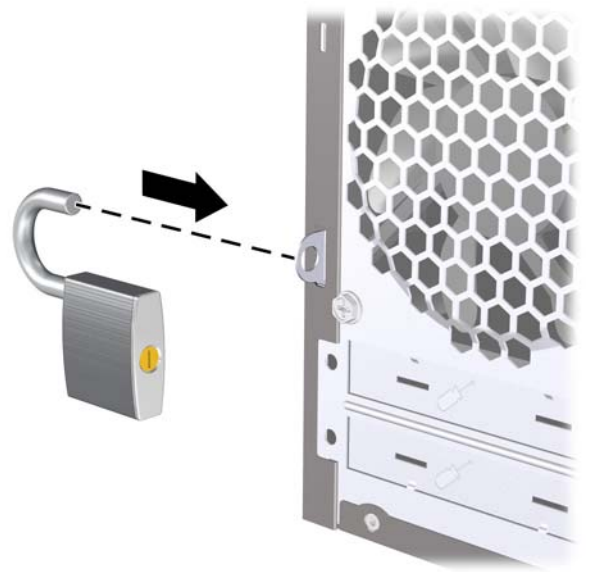

### **HP Business PC Güvenlik Kilidi**

**1.** Sabit bir nesnenin çevresine dolayarak güvenlik kablosunu bağlayın.

**Şekil C-3** Kabloyu Sabit Bir Nesneye Sarma

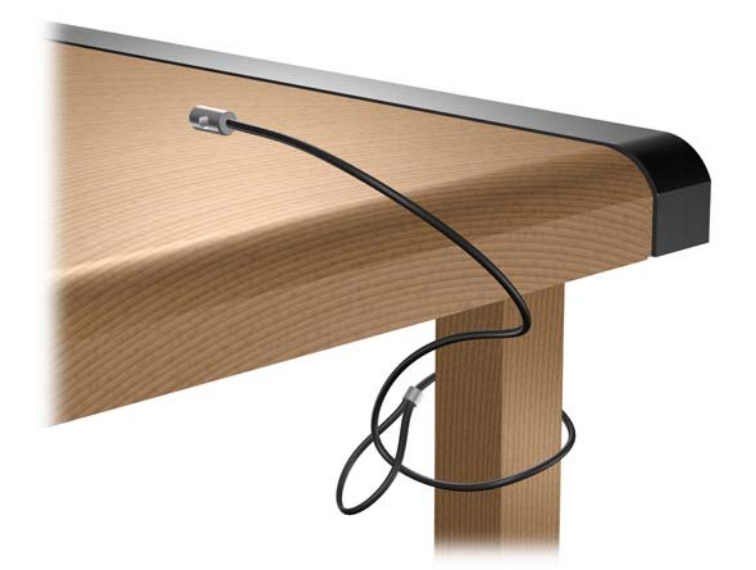

**2.** Klavye ve fare kablolarını kilitten geçirin.

**Şekil C-4** Klavye ve Fare Kablolarını Kilitten Geçirme

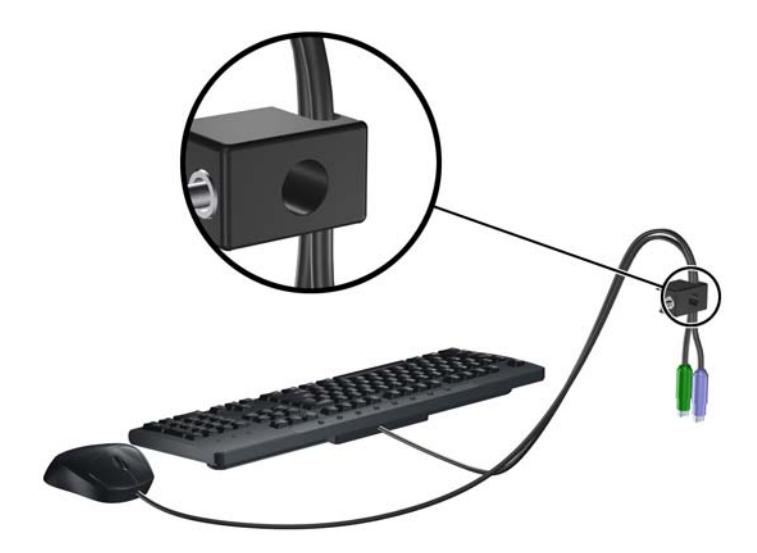

**3.** Kilidi kasaya verilen vidayı kullanarak vidalayın.

**Şekil C-5** Kilidi Kasaya Takma

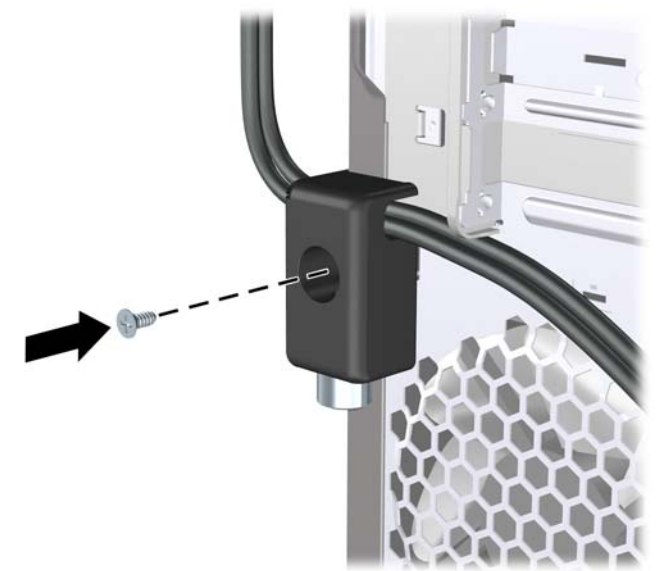

**4.** Güvenlik kablosunun fişli ucunu kilide sokun (1) ve kilidi kapatmak için düğmeye bastırın (2). Kilidi açmak için verilen anahtarı kullanın.

**Şekil C-6** Kilidi Devreye Sokma

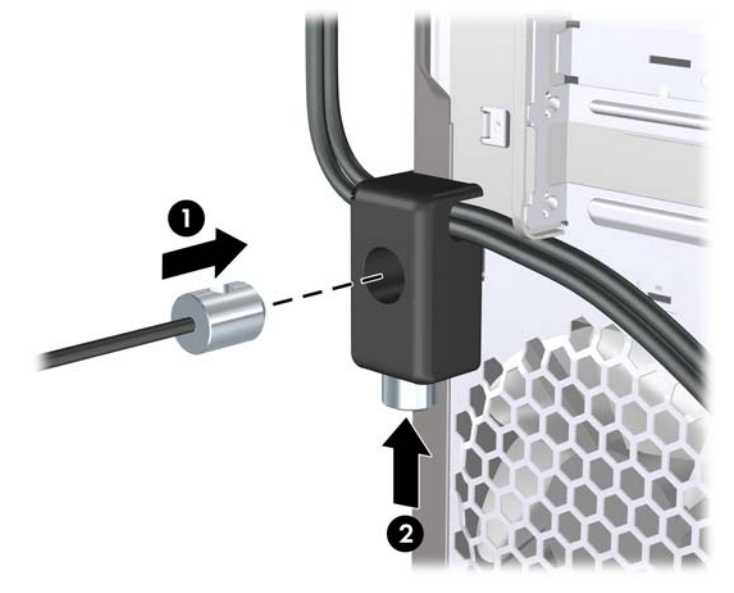

# <span id="page-54-0"></span>**D Elektrostatik Deşarj**

Parmaktan veya başka bir iletkenden statik enerji boşalması, sistem kartına veya diğer statik duyarlı aygıtlara zarar verebilir. Bu tür zararlar aygıtın kullanım ömrünü kısaltabilir.

# **Elektrostatik Hasarı Önleme**

Elektrostatik hasarı önlemek için aşağıdaki önlemlere uymaya özen gösterin:

- Ürünleri statik korumalı kutularda taşıyarak veya saklayarak el temasını önleyin.
- Elektrostatik duyarlı parçaları statik olmayan iş istasyonlarına gelene kadar paketlerinde saklayın.
- Parçaları kutularından çıkarmadan önce topraklanmış bir yüzeye koyun.
- İğnelere ve devrelere dokunmaktan kaçının.
- Statik duyarlı bir bileşene veya bileşenlere dokunmadan önce mutlaka topraklanmış olun.

## **Topraklama Yöntemleri**

Çeşitli topraklama yöntemleri vardır. Elektrostatiğe karşı duyarlı parçaları ellemeden veya monte etmeden önce aşağıdaki yöntemlerden birini veya birkaçını uygulayın:

- Topraklama kablosuyla bir topraklanmış iş istasyonuna veya bilgisayarın kasasına bağlı bir bilek bandı kullanın. Bilek bantları, topraklama kablolarında en az 1 megaohm % +/- 10 dirençli esnek bantlardır. Doğru topraklama sağlamak için, bandı derinize iyice sarın.
- Ayakta durarak çalışılan iş istasyonlarında ayak bileği bantları, ayak parmağı bantları veya bot bantları kullanın. İletken zeminler veya elektriği iletebilecek zemin kaplamaları üzerinde dururken iki ayağınıza da bant takın.
- İletken alan servis araçlarını kullanın.
- Katlanabilir statik dağıtıcı çalışma kaplamasını içeren taşınabilir alan servis setini kullanın.

Topraklama için önerilen donatılardan hiçbirine sahip değilseniz, yetkili bir HP bayisine, satıcısına veya servis sağlayıcısına başvurun.

**EX NOT:** Statik elektrik hakkında daha fazla bilgi almak için yetkili bir HP bayisine, satıcısına veya servis sağlayıcısına başvurun.

# <span id="page-55-0"></span>**E Bilgisayar Çalıştırma Yönergeleri, Düzenli Bakım ve Taşıma Hazırlığı**

# **Bilgisayar Çalıştırma Yönergeleri ve Düzenli Bakım**

Bilgisayar ve monitörünüzü doğru şekilde kurmak ve bakımını yapmak için aşağıdaki yönergeleri uygulayın:

- Bilgisayarı aşırı nem, doğrudan güneş ışığı ve aşırı sıcak veya soğuktan koruyun.
- Bilgisayarı sağlam ve düz bir yüzeyde çalıştırın. Bilgisayarın hava çıkışı olan tüm kenarlarında ve monitörün üstünde hava akımını sağlamak için 10,2 cm (4 inç) genişliğinde açıklık bırakın.
- Havalandırma deliklerini veya hava giriş yerlerini engelleyerek bilgisayara ulaşan hava akımını sınırlandırmayın. Klavyeyi, klavye ayakları indirilmiş şekilde, doğrudan masaüstü biriminin önüne koymayın; bu durumda da hava akımını engellenmiş olacaktır.
- Bilgisayarı kesinlikle erişim paneli veya genişletme kartı yuvası kapakları çıkarılmış olarak çalıştırmayın.
- Bilgisayarları birbirinin üstüne veya birbirlerinden çıkan sıcak havaya maruz kalacak kadar yakın bir konuma yerleştirmeyin.
- Bilgisayar ayrı bir muhafaza içinde kullanılacaksa, muhafaza için hava giriş ve çıkış yerleri olmalıdır ve yukarıda belirtilen çalıştırma yönergeleri aynen uygulanmalıdır.
- Sıvıları bilgisayar ve klavyeden uzak tutun.
- Ekran üzerindeki havalandırma deliklerini hiçbir maddeyle örtmeyin.
- İşletim sisteminin veya diğer yazılımların güç yönetim işlevlerini (askıya alma modları dahil) yükleyin veya etkinleştirin.
- Aşağıdakilerden birini yapmadan önce bilgisayarı kapatın:
	- Gerektiğinde bilgisayarın dış yüzeyini yumuşak, nemli bir bezle silin. Temizlik malzemeleri kaplamanın rengini soldurabilir veya zarar verebilir.
	- Ara sıra bilgisayarın hava akımı olan tüm kenarlarındaki hava deliklerini temizleyin. Kumaş tiftiği, toz ve diğer yabancı maddeler delikleri tıkayıp hava akımını kısıtlar.

# <span id="page-56-0"></span>**Optik Disk Sürücüsü Önlemleri**

Optik disk sürücüsünü çalıştırırken veya temizlerken aşağıdaki kurallara uymaya özen gösterin.

### **Kullanım**

- Çalışma sırasında sürücüyü hareket ettirmeyin. Bu, okuma işlemi sırasında arızalara neden olabilir.
- Sürücüyü ani sıcaklık değişimlerine maruz bırakmayın; birimin içinde buğulanma oluşabilir. Sürücü açıkken sıcaklık aniden değişirse, gücü kapatmadan önce en az bir saat bekleyin. Birimi hemen kullanırsanız, okuma sırasında arızalar oluşabilir.
- Sürücüyü fazla nemli, aşırı sıcak veya soğuk, mekanik titreşim olan veya doğrudan güneş ışığı alan bir yerde bulundurmayın.

### **Temizleme**

- Paneli ve denetim öğelerini yumuşak, kuru bezle veya hafif bir temizleme sıvısıyla ıslatılmış yumuşak bezle temizleyin. Temizleme sıvılarını doğrudan birimin üstüne püskürtmeyin.
- Kaplamaya zarar verebilecek alkol veya benzen gibi çözücüler kullanmayın.

### **Güvenlik**

Eğer bir nesne veya sıvı sürücüye düşer ya da dökülürse, hemen bilgisayarın fişini çekin ve yetkili bir HP servis sağlayıcısına kontrol ettirin.

# **Taşıma Hazırlığı**

Bilgisayarı taşımaya hazırlanırken bu önerileri yerine getirin:

- **1.** PD disk, teyp kartuşları, CD veya disketlere sabit sürücü dosyalarını yedekleyin. Yedekleme ortamının depolama veya taşıma sırasında elektrik veya manyetik etkilere maruz kalmamasına dikkat edin.
- **F** NOT: Sistem gücü kapatıldığında, sabit disk sürücüsü otomatik olarak kapatılır.
- **2.** Çıkarılabilir tüm ortamları çıkarın ve saklayın.
- **3.** Taşıma sırasında disket sürücüsünü korumak için içine boş bir disket yerleştirin. Veri depoladığınız ya da depolamayı planladığınız bir disketi kullanmayın.
- **4.** Bilgisayarı ve harici aygıtları kapatın.
- **5.** Güç kablosunu önce elektrik prizinden, ardından bilgisayardan çıkarın.
- **6.** Sistem bileşenlerini ve harici aygıt bağlantılarını önce güç kaynaklarından, sonra bilgisayardan ayırın.
- **T** NOT: Bilgisayarı taşımadan önce tüm kartların yerine oturduğundan ve kart yuvalarına sabitlendiğinden emin olun.
- **7.** Sistem bileşenlerini ve harici aygıtları özgün paket kutularına veya koruyacak yeterli ambalaj malzemesine sahip benzeri bir pakete yerleştirin.

# <span id="page-57-0"></span>**Dizin**

### **A**

ağ konektörü [4](#page-9-0) arka panel bileşenleri [4](#page-9-0)

#### **B**

bellek özellikler [14](#page-19-0) takma [14](#page-19-0) yuvaları yerleştirme [15](#page-20-0) bilgisayar çalıştırma yönergeleri [50](#page-55-0)

### **Ç**

çıkarma bilgisayar erişim paneli [9](#page-14-0) disket sürücüsü [30](#page-35-0) genişletme kartı [18](#page-23-0) genişletme yuvası kapağı [20](#page-25-0) optik disk sürücüsü [27](#page-32-0) ortam kartı okuyucu [30](#page-35-0) ön çerçeve [11](#page-16-0) ön çerçeve kapakları [12](#page-17-0) PCI Express kartı [21](#page-26-0) PCI kartı [20](#page-25-0) pil [42](#page-47-0) sabit disk sürücüsü [34](#page-39-0)

### **D**

DIMM. Bkz. bellek disket sürücüsü çıkarma [30](#page-35-0) takma [32](#page-37-0)

#### **E**

ekran, bağlama [4](#page-9-0) elektrostatik deşarj, zarar görmesini engelleme [49](#page-54-0) erişim paneli çıkarma [9](#page-14-0)

kilitleme ve kilidi kaldırma [45](#page-50-0) yerine takma [10](#page-15-0) erişim panelinin kilidini açma [45](#page-50-0)

#### **F**

fare konektörü [4](#page-9-0)

### **G**

genişletme kartı çıkarma [18](#page-23-0) takma [18](#page-23-0) yuva konumları [18](#page-23-0) genişletme kartı, yuvalar [18](#page-23-0) genişletme yuvası kapağı çıkarma [20](#page-25-0) yerine takma [21](#page-26-0) güç kaynağı [40](#page-45-0) güvenlik asma kilit [46](#page-51-0) HP Business PC Güvenlik Kilidi [46](#page-51-0) kablo kilidi [45](#page-50-0)

### **H**

hat çıkış konektörü [4](#page-9-0) hat giriş konektörü [4](#page-9-0) havalandırma yönergeleri [50](#page-55-0)

### **K**

kilitler asma kilit [46](#page-51-0) HP Business PC Güvenlik Kilidi [46](#page-51-0) kablo kilidi [45](#page-50-0) klavye bileşenler [5](#page-10-0) konektör [4](#page-9-0) kulaklık konektörü [2](#page-7-0)

#### **M**

mikrofon konektörü [2,](#page-7-0) [4](#page-9-0)

### **O**

optik disk sürücüsü çıkarma [27](#page-32-0) önlemler [51](#page-56-0) takma [29](#page-34-0) temizleme [51](#page-56-0) ortam kartı okuyucu çıkarma [30](#page-35-0) özellikler [3](#page-8-0) takma [32](#page-37-0)

### **Ö**

ön çerçeve çıkarma [11](#page-16-0) kapakları çıkarma [12](#page-17-0) yerine takma [13](#page-18-0) ön panel bileşenleri [2](#page-7-0) özellikler bellek [14](#page-19-0) bilgisayar [40](#page-45-0)

### **P**

PCI Express kartı [18,](#page-23-0) [21](#page-26-0) PCI kartı [18](#page-23-0), [20](#page-25-0) pil değiştirme [42](#page-47-0)

### **S**

sabit disk sürücüsü çıkarma [34](#page-39-0) takma [37](#page-42-0) seri numarası konumu [7](#page-12-0) ses konektörleri [2,](#page-7-0) [4](#page-9-0) sistem kartı sürücüsü bağlantıları [26](#page-31-0) sürücü kablolarını takma [24](#page-29-0) sürücü konektörleri [26](#page-31-0)

sürücüler kablolar ı takma [24](#page-29-0) konumlar [23](#page-28-0) takma [24](#page-29-0)

#### **T**

takma bellek [14](#page-19-0) disket sürücüsü [32](#page-37-0) geni şletme kart ı [18](#page-23-0) güvenlik kilitleri [45](#page-50-0) optik disk sürücüsü [29](#page-34-0) ortam kart ı okuyucu [32](#page-37-0) pil [42](#page-47-0) sabit disk sürücüsü [37](#page-42-0) sürücü kablolar ı [24](#page-29-0) takma yönergeleri [8](#page-13-0) ta ş ıma haz ırl ı ğ ı [51](#page-56-0)

#### **U**

USB ba ğlant ı noktalar ı arka panel [4](#page-9-0) ön panel [2](#page-7-0)

### **Ü**

ürün kimli ği konumu [7](#page-12-0)

### **V**

VGA ekran konektörü [4](#page-9-0)

#### **W**

Windows Logo tuşu [6](#page-11-0)